# USER MANUAL FRONT END USER

Medical Device Centralised Online Application System (MeDC@St 2.0)

**MODUL UTAMA - NOTIFICATION** 

**DISEDIAKAN OLEH:** 

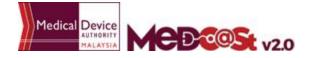

Medical Device Authority, Ministry of Health Malaysia

. ....

## LIST OF CONTENTS

| 1.0 INTRODUCTION                   | 3   |
|------------------------------------|-----|
| 1.1 SYSTEM ACCESS                  | 3   |
| 1.1.1 CREATE ACCOUNT               | 4   |
| 1.1.2 LOGIN                        | 5   |
| 2.0 FUNCTIONS                      | 6   |
| 2.1 DASHBOARD                      | 6   |
| 2.2 MENU NOTIFICATION REGISTRATION | 7   |
| 2.2.1 NEW APPLICATION FORM         | 8   |
| a) CLINICAL INVESTIGATIONAL        | 8   |
| I) INVESTIGATIONAL USE             | 9   |
| New Application                    | 9   |
| Subsequent application             | 51  |
| Change of Notification             | 54  |
| II) CLINICAL RESEARCH USE          | 60  |
| New Application                    | 60  |
| Subsequent application             | 90  |
| Change of Notification             | 93  |
| III) NOTIFICATION OF CHANGE        | 99  |
| b) DEMONSTRATION/EDUCATION PURPOSE | 119 |
| New Application                    | 119 |
| Extension application              | 128 |
| Post Handling                      | 130 |
| c) EDUCATION PURPOSE               | 133 |
| 2.2.2 RETURN FOR FURTHER INFO      | 142 |
| 2.2.3 RETURN TO EXTRA INFORMATION  | 145 |

#### 1.0 INTRODUCTION

This manual is prepared for the purpose of operational functions of Medical Device Centralised Online Application System.

MeDC@St is a web-based Online Application System for Notification. It is a centralized system where only one account needs to be created by an applicant to apply for Notification Registration. This module that allows all Notification programme operations to run online and monitoring can be carried out in real time.

#### 1.1 SYSTEM ACCESS

MeDC@st (Medical Device Centralised Online Application System) is developed using web-based method in which it utilizes the internet access via internet server. In order to access Medc@st, user has to key in the URL address onto the internet server as followed:

https://medcast.mda.gov.my

## 1.1.1 CREATE ACCOUNT

The screen below shows the expected webpage after the address has been key In.

For new user need to sign up a new account before login the account. User need to

click Sign Up for new registration.

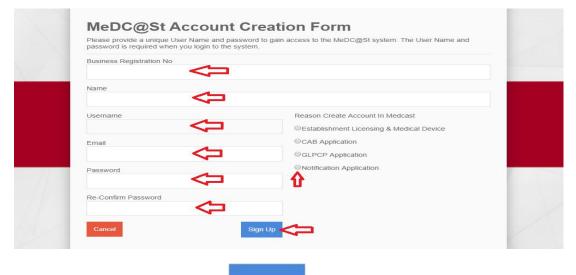

Sign Up

Complete the form and click to sign up a new account. If you

registration account have success, user need to check the email for confirmation.

## 1.1.2 LOGIN

The screen below shows the expected webpage after the address has been key In.

| Username                                | Pengumuman                                                                                      |
|-----------------------------------------|-------------------------------------------------------------------------------------------------|
| L Enter username                        | ANNOUNCEMENT - ABOUT MeDC@St (2017-11-16) New!<br>MeDC@St is a web-basRead More                 |
| Usemame cannot be blank.<br>Password    | SEMINAR WITH MEDICAL DEVICE INDUSTRY 2017<br>(2017-11-16) New!<br>Greetings from the ARead More |
| Enter password                          | 1                                                                                               |
| Password cannot be blank.               |                                                                                                 |
| Sign Up   Reset Password   FAQ   Helpde | esk Login                                                                                       |
|                                         |                                                                                                 |

User has to log into the system using registered Username and its respective

Password. Click

to proceed.

#### 2.0 FUNCTIONS

#### 2.1 DASHBOARD

Below show the Dashboard page that will appear once Notification Module has logged into the system successfully.

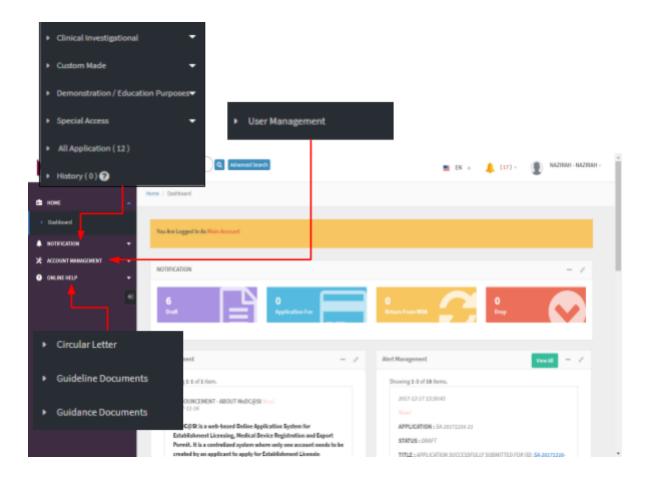

# 2.2 MENU NOTIFICATION REGISTRATION

Menu Notification Registration has four type of notification which are *Clinical Investigational, Custom Made, Demonstration/Education Purposes* and *Special Access.* 

However, Clinical Investigational have three type which are *Investigational Use, Clinical Research Use* and *Notification of Change*.User should click on menu **NOTIFICATION** at left side menu for drop list sub menu Notification module.

## 2.2.1 NEW APPLICATION FORM

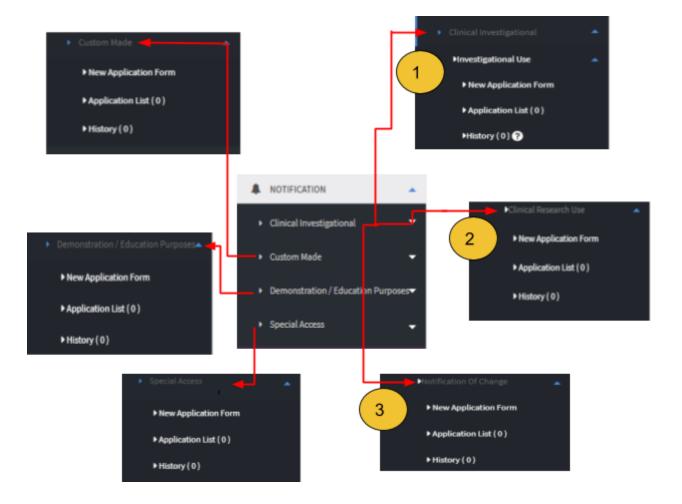

#### a) CLINICAL INVESTIGATIONAL

First, user should click at sub menu **Clinical Investigational** to list down the three sub menu which are Investigational Use, Clinical Research Use, Notification of Change.

# I) INVESTIGATIONAL USE

## a) New Application

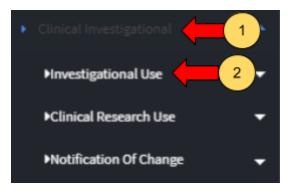

- User should click at menu clinical investigational.

- User should click at sub menu investigational use.

After click at sub menu Investigational Use, the list down of sub menu will be displayed that shown in Figure below.

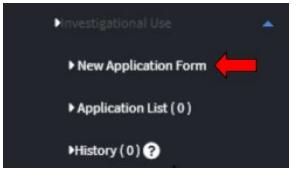

The user should click at sub menu **New application form** to apply the registration form for Investigational Use Registration. The application form will be appear. The figure below shows the application form for applicant fill it. The user should fill all investigational use form. There have nine section which are:

SECTION A : Applicant Details

SECTION B : Sponsor Details SECTION C : Application Details SECTION D : Entry Point SECTION E : Multiple Shipment SECTION F : Attestations & Declaration SECTION G : Investigator Brochure SECTION H : Clinical Investigation Plan(CIP) SECTION I : Appendix A

| Guideline Documents                                                                                                    |                                                                                                    |
|----------------------------------------------------------------------------------------------------|----------------------------------------------------------------------------------------------------|
| Click radio                                                                                                    | MY                                                                                                    |
| WCDCOCS: v2.0     Quick Search     Quick Search     It dearced Search     Image: Note Search       DAME     E: 0     Note (v2.00)     Note (v2.00)     Image: Note (v2.00)       M Inter-CATION     Image: Note (v2.00)     Image: Note (v2.00)     Image: Note (v2.00)                                                                                                    | (0) - RAZIRAH - NAZIRAH -                                                                                                    |
| ACCOUNT MANAGEMENT     Clinical Investigation - Investigational Use (IU-20171206-20)     Not lication to Import Or Supply Medical Device for Clinical Investigational Use     (In a condance with Medical Device (Exemption) Order 2016)     Alth ids are mandalmy unless stated otherwise.     PulsPOSE OF NOTIFICATION *     Importation    Supply (Note: For Locally Manufactured Medical Device)     GENERAL INFORMATION                                                                                                    | Application Octalls  SECTION A : APPLICANT DETAILS  SECTION B : SPONSOR DETAILS  SECTION C : APPLICATION DETAILS  SECTION C : APPLICATION DETAILS  SECTION C : MULTIPLE SHIPMENT  SECTION F : MULTIPLE SHIPMENT  SECTION F : MULTIPLE SHIPMENT  SECTION F : MULTIPLE SHIPMENT  SECTION F : MULTIPLE SHIPMENT  SECTION F : MULTIPLE SHIPMENT  SECTION S : MULTIPLE SHIPMENT  SECTION S : MULTIPLE SHIPMENT |
| SECTION A : APPELICANT DETAILS<br>Role Of Applicant<br>Cocal Sponsor Manufacturer                                                                                                    | SECTION H : CLINICAL INVESTIGATION<br>PLAN (CIP): General Information                                                                                                    |
| Image: Section of the section of the section of th | etails.                                                                                                    |

The user should choose the purpose of notification with click at radio button that shown in figure above.

# **Section A: Applicant Details**

The symbol "\*" means required field. The user must fill it.

- Role of Applicant -> User should choose whether local sponsor or manufacturer.

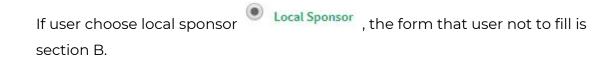

| Click at<br>radio<br>button                 |                    | Details<br>Application<br>will changes |                                                                      |
|---------------------------------------------|--------------------|----------------------------------------|----------------------------------------------------------------------|
|                                             |                    |                                        | Application Details                                                  |
| SECTION A : APPLICANT DETAILS               |                    |                                        | SECTION A : APPLICANT DETAILS                                        |
| Role Of Applicant                           |                    |                                        | SECTION C: APPLICATION DETAILS                                       |
| → ● Local Sponsor <sup>©</sup> Manufacturer |                    |                                        | SECTION D: ENTRY POINT (Note: For<br>Importation Only)               |
| 2. Name of Applicant : *                    |                    |                                        | SECTION E : MULTIPLE SHIPMENT                                        |
|                                             |                    |                                        | SECTION F: ATTESTATIONS &<br>DECLARATION                             |
| 3. NRIC No/Passport : * 😡                   | 4. Designation : * |                                        | SECTION G : INVESTIGATOR<br>BROCHURE : Device Identification         |
|                                             |                    |                                        | SECTION H : CLINICAL INVESTIGATIO<br>PLAN (CIP): General Information |
| 5. Organisation Information                 |                    |                                        | SECTION 1: APPENDIX A                                                |

If user choose Manufacturer, the form that user will fill which are all section.

Medical Device Authority, Ministry of Health Malaysia

alaysia User Manual Front End User - Notification Medical Device Centralised Online Application System (MeDC@St 2.0)

| Click at<br>radio button                        |                    | Application<br>details will be<br>changes |                                                                       |
|-------------------------------------------------|--------------------|-------------------------------------------|-----------------------------------------------------------------------|
| SECTION A : APPLICANT DETAILS                   |                    |                                           | Application Details                                                   |
| Role Of Applicant                               |                    |                                           | SECTION A : APPLICANT DETAILS                                         |
| Local Sponsor Manufacturer                      |                    |                                           | SECTION B : SPONSOR DETAILS                                           |
|                                                 |                    | L                                         | SECTION C : APPLICATION DETAILS                                       |
| 2. Name of Applicant : *                        |                    |                                           | SECTION D: ENTRY POINT (Note: For<br>Importation Only)                |
|                                                 |                    |                                           | SECTION E : MULTIPLE SHIPMENT                                         |
| 3. NRIC No/Passport : * 😧                       | 4. Designation : * |                                           | SECTION F : ATTESTATIONS &<br>DECLARATION                             |
| <u> </u>                                        |                    |                                           | SECTION G : INVESTIGATOR<br>BROCHURE : Device Identification          |
| 5. Organisation Information Organisation Name * |                    |                                           | SECTION H : CLINICAL INVESTIGATION<br>PLAN (CIP): General Information |

#### 2. Name of Applicant

- User should fill name in the textbox that provided.
- 3. NRIC No/Passport
  - The user should click at <sup>2</sup> to see the format and fill the form based on the format that given that shown in the figure below. If user fill the textbox with character or number more than 12, the message "Field can only contain number and word character and must between 5-12 numeric" will be displayed.

Medical Device Authority, Ministry of Health Malaysia

User Manual Front End User - Notification

Medical Device Centralised Online Application System (MeDC@St 2.0)

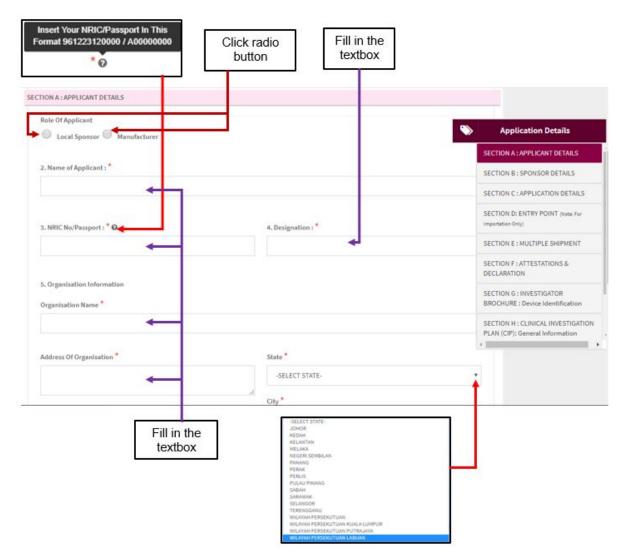

#### 4. Designation

The user should fill in the textbox with designation of applicant that shown in figure above.

# 5. Organisation information

- Organisation name -> The user should fill name of organisation in the textbox that provided.

- Address of organisation ->The user should fill in the textbox with address of organisation.
- State -> User should click at textbox to drop down list and user should select the state that has shown in figure above.
- City -> If user select the state, automatically the city will appear in form and user should select specific city in drop down list. The user should select the state before click city form to drop down list of city that shown in the figure below.
- Postcode -> The field must contain exactly five numeric. If user fill the form with the alphabet or more than five number, the message will appear "Field must contain exactly 5 numeric."
- 6. Telephone No.

The user must fill in the number only and click at <sup>1</sup> to see the format. User should follow the format that shown in the figure below. If user fills in the form except number, the message "Field must have NUMBERS between 3 - 11 numeric" will be displayed.

7. Mobile No.

The user must fill in the number only and click at <sup>1</sup> to see the format. User should follow the format that shown in the figure below. If user fills in the form except number, the message "Field must have NUMBERS between 3 - 11 numeric" will be displayed.

8. Fax No.

The user must fill in the number only and click at <sup>1</sup> to see the format. User should follow the format that shown in the figure below. If user fills in the form except number, the message "Field must have NUMBERS between 3 - 11 numeric" will be displayed.

9. Email address

The user must fill the email based the format that shown in figure. User should click at <sup>(2)</sup> to see the format. The symbol "@" must have in email. If user fill the form incorrectly or not follow the format, the message will appear is " Email address is not valid."

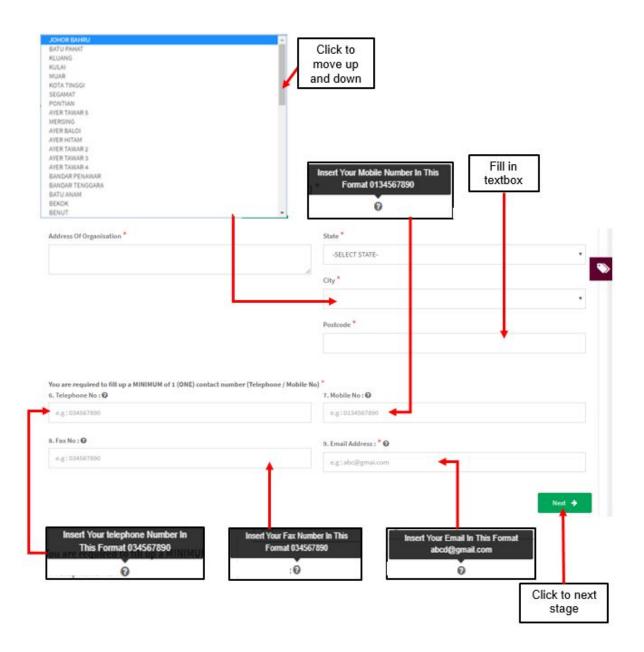

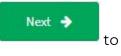

After user fill all form for section A, the user should click at button the next section which is Section B.

# **Section B: Sponsor Details**

The symbol "\*" means required field. The user must fill it.

1. Name of contact Person

The user should fill name in the textbox that provided in the figure below.

- 2. Organisation Details
  - Organisation Name -> The user should fill name of organisation in the textbox that provided.
  - Address of organisation -> The user should fill in the textbox with address of organisation.
  - State -> User should click at textbox to drop down list and user should select the state that has shown in the figure below.
  - City -> If user select the state, automatically the city will appear in form and user should select specific city in drop down list. The user should select the state before click city form to drop down list of city that shown in the figure below.
  - Postcode -> The field must contain exactly five numeric. If user fill the form with the alphabet or more than five number, the message will appear
     "Organisation Postcode must be an integer.".

Medical Device Authority, Ministry of Health Malaysia

User Manual Front End User - Notification

Medical Device Centralised Online Application System (MeDC@St 2.0)

| LECT STATE-                                                      | JOHOR MAHRU             | A         |                                           |
|------------------------------------------------------------------|-------------------------|-----------|-------------------------------------------|
| 40R                                                              | BATU PAHAT              |           |                                           |
| лан                                                              | KLUANG                  |           |                                           |
| ANTAN                                                            | KULAI                   |           |                                           |
| LAKA                                                             | MUAR                    |           |                                           |
| SERI SEMBILAN                                                    | KOTA TINGGI             | R.        | 1                                         |
| IANG                                                             | SEGAMAT                 |           |                                           |
| BAK.                                                             | PONTIAN                 |           |                                           |
| RLIS                                                             | AYER TAWAR 5<br>MERSING |           | 1 1 1 1 1 1 1 1 1 1 1 1 1 1 1 1 1 1 1     |
| LAU PINANG                                                       | AYER BALOI              |           | Click to                                  |
| IAH                                                              | AYER HITAM              |           |                                           |
| AWAK                                                             | AVER TAWAR 2            |           | move up                                   |
| ANGOR                                                            | AYER TAWAR 3            |           | and down                                  |
| RENGGANU                                                         | AYER TAWAR 4            |           | and down                                  |
| AYAH PERSEKUTUAN                                                 | BANDAR PENAWAR          |           |                                           |
| AYAH PERSEKUTUAN KUALA LUMPUR                                    | BANDAR TENGGARA         |           |                                           |
| AYAH PERSEKUTUAN PUTRALAYA                                       | BATU ANAM               |           |                                           |
|                                                                  | BEKOK                   |           |                                           |
| AYAH PERSEKUTUAN LABUAN                                          | BENUT                   | · · · · · |                                           |
| Clinical Investigation - Investigational Use (IU-201             | 712 16-20)              |           |                                           |
| TION B : SPONSOR DETAILS (To be filled if applicant details abov |                         | •         | Application Details                       |
|                                                                  | a and a second t        |           | SECTION A : APPLICANT DETAILS             |
| 1. Name of Contact Person :*                                     |                         |           | SECTION B: SPONSOR DETAILS                |
|                                                                  | -                       |           | SECTION C: APPLICATION DETAILS            |
| 2. Organisation Details                                          |                         |           |                                           |
| z. organisation betails                                          |                         |           | SECTION D: ENTRY POINT (Note: For         |
| Organisation Name*                                               |                         |           | Importation Only)                         |
| Urganisacion name                                                | -                       |           | SECTION E : MULTIPLE SHIPMENT             |
|                                                                  |                         |           |                                           |
| Address Of Organisation *                                        | State*                  |           | SECTION F : ATTESTATIONS &<br>DECLARATION |
| needed of organization                                           |                         |           | SECTION G : INVESTIGATOR                  |
|                                                                  | -SELECT STATE-          | A         | BROCHURE : Device Identification          |
|                                                                  |                         |           |                                           |
|                                                                  | City *                  |           | SECTION H : CLINICAL INVESTIGAT           |
|                                                                  |                         |           | PLAN (CIP): General Information           |
|                                                                  |                         | • •       | + EAN (CIP): General Information          |
|                                                                  | Postcode *              |           |                                           |
|                                                                  |                         |           |                                           |
|                                                                  |                         |           |                                           |
|                                                                  |                         |           |                                           |
|                                                                  |                         |           |                                           |
|                                                                  |                         |           |                                           |
| Fill in the                                                      |                         |           |                                           |

#### 3. Telephone No.

The user must fill in the number only and click at <sup>20</sup> to see the format. User should follow the format that shown in the figure below. If user fills in the form except number, the message "Field can only contain number and between 3 to 11 numeric." will be displayed.

#### 4. Mobile No.

The user must fill in the number only and click at <sup>1</sup> to see the format. User should follow the format that shown in the figure below. If user fills in the form except number, the message "Field can only contain number and between 3 to 11 numeric." will be displayed.

## 5. Fax No.

The user must fill in the number only and click at <sup>10</sup> to see the format. User should follow the format that shown in the figure below. If user fills in the form except number, the message "Field can only contain number and between 3 to 11 numeric." will be displayed.

# 6. Email address

The user must fill the email based the format that shown in figure. User should click at <sup>(2)</sup> to see the format. The symbol "@" must have in email. If user fill the form incorrectly or not follow the format, the message will appear is "Sponsor email address is not valid.".

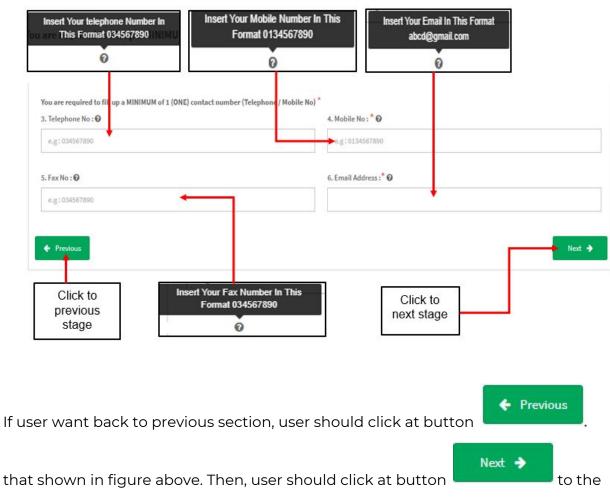

next stage.

2

Subsequent Application. the field of number 2 will

# **Section C: Application Details**

The symbol "\*" means required field. The user must fill it.

- 1. Select Application Type
- User should choose the type of application whether "First Application" or

| "Subsequent Application". If user click on radio button 🄍 First Application the |  |
|---------------------------------------------------------------------------------|--|
| field of number 2. will be disabled.                                            |  |

| 2. For Subsequent Application, please state : 🕜 |  |
|-------------------------------------------------|--|
| Previous MDA identification no :* 🕜             |  |
|                                                 |  |
| Previous submission date :* 🕜                   |  |
|                                                 |  |
|                                                 |  |

If user click on radio button be enabled.

| 2. For Subsequent Application, please state : 🕖 |  |
|-------------------------------------------------|--|
| Previous MDA identification no :* 0             |  |
|                                                 |  |
| Previous submission date :* 0                   |  |
|                                                 |  |
|                                                 |  |

User Manual Front End User - Notification

Medical Device Authority, Ministry of Health Malaysia Medical Device Centralised Online Application System (MeDC@St 2.0)

| Click at                                        | Information is not requ<br>application         | 1931년 1931년 1937년 1931년 - 11월 11일 - 11일 - 11일 - 11일 - 11일 - 11일 - 11일 - 11일 - 11일 - 11일 - 11일 - 11일 - 11일 - 11일 | Insert your MDA Idelification<br>this format, MDA/NDE/201XD<br>more than one previous<br>identification No., please ins<br>MDA Identification No. acco<br>for example, type<br>MDA/DE/201XXXX | OCX. For in th<br>MDA than<br>rent ALL<br>rdingly, su | It your previous submission date<br>is format: 01-01-2016. For more<br>n one previous submission date,<br>please insert ALL previous<br>abmission date accordingly, for<br>ample, type 01-01-2014, 02-03- |
|-------------------------------------------------|------------------------------------------------|----------------------------------------------------------------------------------------------------|----------------------------------------------------------------------------------------------------|-------------------------------------------------------|----------------------------------------------------------------------------------------------------|
| adio button                                     | 0                                              |                                                                                                    | MDA/IDE/201X/XXX, e                                                                                                    | łc                                                    | 2016 etc                                                                                                    |
|                                                 |                                                |                                                                                                    | , v                                                                                                    |                                                       |                                                                                                    |
| SECTION C : APPLICATION I                       | DETAILS                                        |                                                                                                    |                                                                                                    |                                                       |                                                                                                    |
| 1. Select Application T                         | ype*                                           |                                                                                                    |                                                                                                    | ٩>                                                    | Application Details                                                                                                    |
| <ul> <li>First Application</li> </ul>           | Subsequent Application                         |                                                                                                    |                                                                                                    |                                                       | SECTION A : APPLICANT DETAILS                                                                                                    |
| 2. For Subsequent App                           | lication, please state : Ø                     |                                                                                                    |                                                                                                    |                                                       | SECTION B : SPONSOR DETAILS                                                                                                    |
| Previous MDA identific                          | ation no :* 🐼                                  |                                                                                                    |                                                                                                    |                                                       | SECTION C: APPLICATION DETAILS                                                                                                    |
|                                                 |                                                |                                                                                                    |                                                                                                    |                                                       | SECTION D: ENTRY POINT (Note: For<br>Importation Only)                                                                                                    |
| Previous submission d                           | ate :* 0                                       |                                                                                                    |                                                                                                    | 1.1                                                   | SECTION E : MULTIPLE SHIPMENT                                                                                                    |
|                                                 |                                                |                                                                                                    |                                                                                                    |                                                       | SECTION F : ATTESTATIONS &<br>DECLARATION                                                                                                    |
| 3. National Medical Re<br>NAZIRAH-123           | search Registry (NMRR) Registration ID         |                                                                                                    |                                                                                                    |                                                       | SECTION G : INVESTIGATOR<br>BROCHURE : Device Identification                                                                                                    |
|                                                 | tigation - as stated in the Clinical Investiga | tion 🕹 Upload file                                                                                              | Supported File Type : pdf                                                                                                    |                                                       | SECTION H : CLINICAL INVESTIGATION<br>PLAN (CIP): General Information                                                                                                    |
| Plan (CIP) document *<br>( please attach a copy | of Clinical Investigation Plan (CIP) )         |                                                                                                    |                                                                                                    |                                                       | •                                                                                                    |
| 0                                               |                                                | Uploaded Files :-                                                                                               |                                                                                                    |                                                       |                                                                                                    |
|                                                 |                                                | No results fou                                                                                                  |                                                                                                    |                                                       |                                                                                                    |
|                                                 |                                                | and the second second                                                                                           |                                                                                                    |                                                       | Fil. Ci                                                                                                    |
|                                                 | R Registration ID in<br>MRR-01-1234-5678       | Upload File Of Clin<br>Plan(C                                                                                   |                                                                                                    |                                                       | File Size : 300MB<br>File Type : PDF Only                                                                                                    |
| This Format N                                   |                                                | I picose to                                                                                                    | h a copy of C                                                                                                    | 1                                                     | Upload file                                                                                                    |
| 5                                               | 0                                              | 0                                                                                                    |                                                                                                    |                                                       |                                                                                                    |

2. For Subsequent Application, please state:

Previous MDA Identification no -> The user must fill in the textbox and click at -

😨 to see the format. User should follow the format that shown in figure above.

- Previous submission date -> The user must fill in the textbox and click at  $^{\it O}$ to see the format. User should follow the format that shown in figure above. The user can insert more than one date in this field.
- 3. National Medical Research Registry(NMRR) Registration ID

The user must fill in the textbox and click at 😨 to see the format. User should follow the format that shown in figure above.

4. Title of clinical investigation- as stated in the Clinical Investigation Plan(CIP)

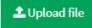

untuk upload file PDF only and not more

User must click at button

than 300MB for file size.

5. CIP no.

The user should fill in the textbox field that provided.

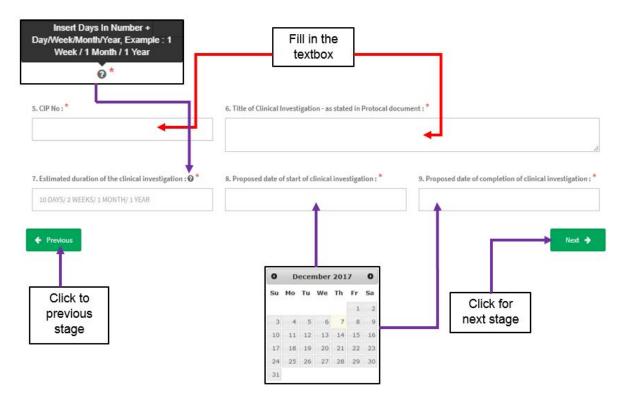

- 6. Title of Clinical Investigation- as stated in Protocol document The user must fill in the textbox field of title.
- 7. Estimated duration of the clinical investigation

The user should fill in the textbox field with number and character and click at *o* to see the format. User should follow the format that shown in figure above.

8. Proposed date of start of clinical investigation

The user should click at textbox field to display the calendar. The user should select a date in the calendar. The calendar was shown in figure above.

Previous

to the

Next 🔶

9. Proposed date of completion of clinical investigation

The user should click at textbox field to display the calendar. The user should select a date in the calendar. The calendar was shown in figure above.

If user want back to previous section, user should click at button

that shown in figure above. Then, user should click at button next stage.

# Section D: Entry Point

The symbol "\*" means required field.

The user should choose that type of entry that are provided.

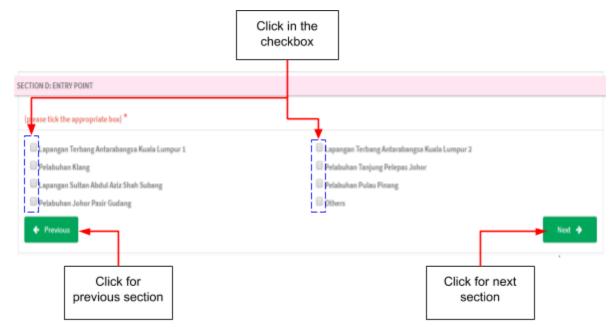

The user must tick in checkbox that provided based the entry that user wanted. If user click at others, the textbox field will be displayed. The user should fill in textbox that provided. Medical Device Authority, Ministry of Health Malaysia Medical Device Centralised Online Application System (MeDC@St 2.0)

| Other (please specify)                                            |        |        |
|-------------------------------------------------------------------|--------|--------|
| If user want back to previous section, user should click at butto | rev    | ious   |
| that shown in figure above. Then, user should click at button     | Next 🔶 | to the |

# **Section E: Multiple Shipment**

٦

Г

| 1<br>The user should click at | + Add Shipment | and the page form for shipment will be |
|-------------------------------|----------------|----------------------------------------|
| displayed.                    |                |                                        |

|                     | Click for add<br>shipment                     |                               |        |
|---------------------|-----------------------------------------------|-------------------------------|--------|
| SECTION E : MUL     | TIPLE SHIPMENT (click on + Add Shipment to an | Npment – Repeat if necessary) |        |
| No<br>No results fo | Shipment Type                                 | Total Number Of Devices       |        |
| Previou             |                                               |                               | Next 🔶 |

The form for shipment will be displayed after click on button that shown in figure above. The figure below show the form for add shipment.

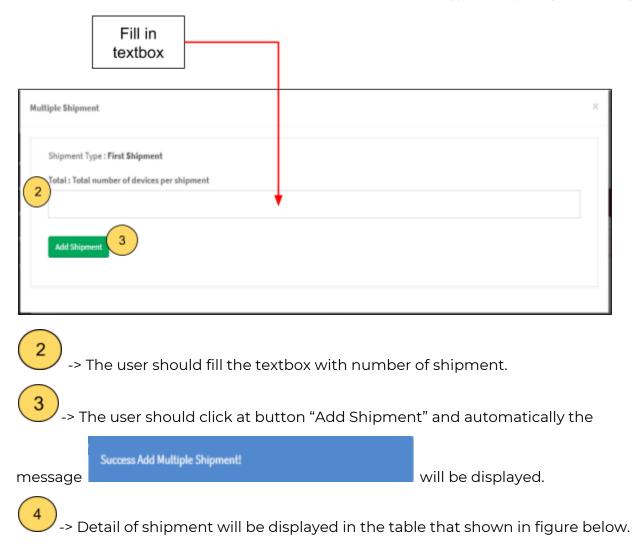

Medical Device Authority, Ministry of Health Malaysia Medical Device Centralised Online Application System (MeDC@St 2.0)

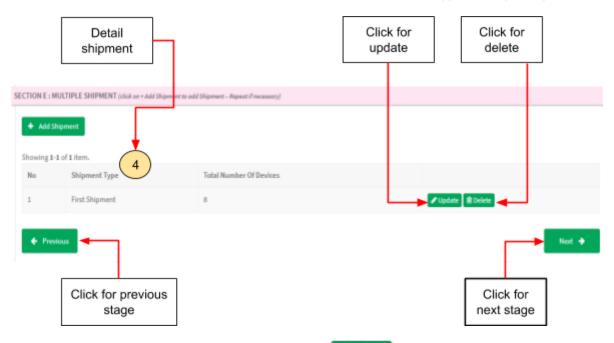

The user can update shipment with click at Update and the page update will be showed.

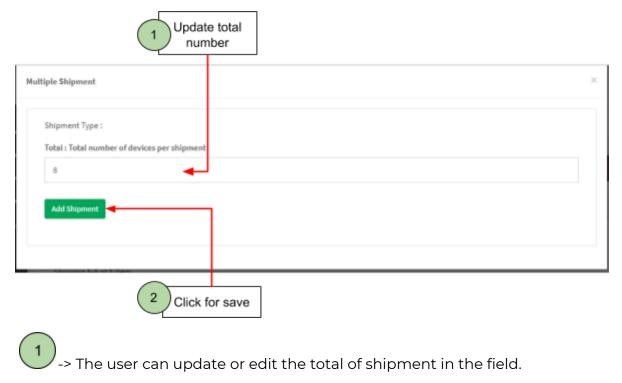

-> The user should click button "Add shipment" to save updated.

2

If user want to delete the shipment, user should click at

message "Delete shipment?" will be displayed that shown in the figure below.

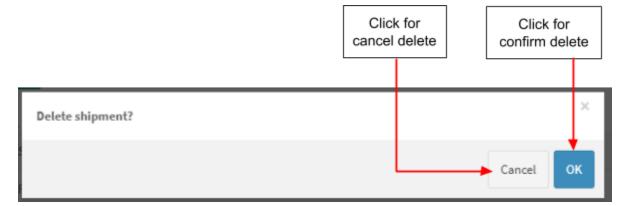

The user can click at "cancel" to cancel the delete shipment or click "ok" to proceed delete.

| If user click "ok", the message | e message                        |        | /ed.   |
|---------------------------------|----------------------------------|--------|--------|
| If user want back to previous s | ection, user should click at but | ton    | bus    |
| that shown in figure above. Th  | en, user should click at button  | Next 🔸 | to the |
| next stage.                     |                                  |        |        |

#### **Section F: Attestations & Declaration**

The user should choose whether "Fully" or "Partially" in medical device application. The user should click on radio button that provided that shown in figure below. Medical Device Authority, Ministry of Health Malaysia

Medical Device Centralised Online Application System (MeDC@St 2.0)

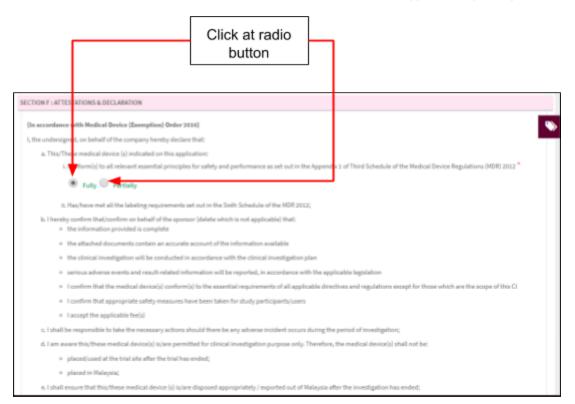

The user must click on checkbox

✓ I Have Read And Agree To The Above Terms And Conditions that agree in terms and

conditions that shown in the figure below.

If user want back to previous section, user should click at button

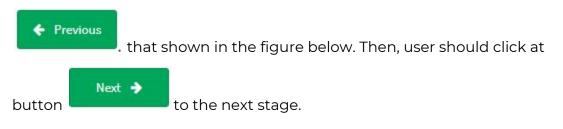

Medical Device Authority, Ministry of Health Malaysia Medical Device Centralised Online Application System (MeDC@St 2.0)

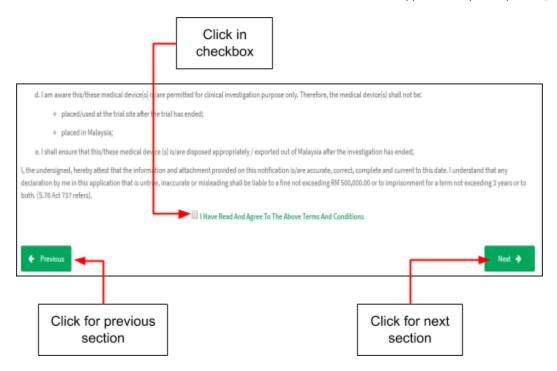

#### **Section G: Investigator Brochure**

- Is this study being conducted in First In Human (FIH)/First In Man(FIM) User should click at radio button whether "Yes" or "No" that shown in the figure below.
- 2. Does the device contain a drug?

User should click at radio button whether "Yes" or "No" that shown in the figure below.

Device usage category

User should choose the category which is clicking in checkbox that provided.

4. For IVDs only

User should choose the type which is clicking in checkbox that provided.

Medical Device Authority, Ministry of Health Malaysia User Manual Front End User - Notification Medical Device Centralised Online Application System (MeDC@St 2.0)

| Click at<br>radio button                                                 |                                          |                                                                 |  |
|--------------------------------------------------------------------------|------------------------------------------|-----------------------------------------------------------------|--|
| CTION G : INVESTIGATOR BROCHURE : D                                      | evice Identification                     |                                                                 |  |
|                                                                          |                                          |                                                                 |  |
| 1. Is this study being conducted in Fin                                  | st In Human (FIH) / First In Man         | (FIM) *                                                         |  |
| Yes Ves                                                                  |                                          |                                                                 |  |
|                                                                          |                                          |                                                                 |  |
| 2. Does the device contain a drug?(Not                                   |                                          |                                                                 |  |
| -                                                                        | e: this question does not apply to IVDs) |                                                                 |  |
| Yes NO                                                                   |                                          |                                                                 |  |
|                                                                          |                                          |                                                                 |  |
| 2 D. (                                                                   |                                          |                                                                 |  |
| 3. Device usage category (please tick the                                | (ppropriate box)                         |                                                                 |  |
| Obstetrics & Gynaecology                                                 |                                          | Cardiovascular                                                  |  |
| Ophthalmology                                                            |                                          | Prthopaedics                                                    |  |
| Physical Medicine                                                        |                                          | Neurology                                                       |  |
| Dental                                                                   |                                          | Ear, Nose & Throat                                              |  |
| Anaesthesiology                                                          |                                          | <ul> <li>Radiology/Imaging</li> <li>General Hospital</li> </ul> |  |
|                                                                          |                                          | General Hospital                                                |  |
| Gastroentology & Urology                                                 |                                          | 1 ml                                                            |  |
| Gastroentology & Urology                                                 |                                          | Dthers                                                          |  |
| General & Plastic Surgery                                                |                                          | 1 ml                                                            |  |
|                                                                          | box)                                     | 1 ml                                                            |  |
| General & Plastic Surgery                                                | bas)                                     | 1 ml                                                            |  |
| 4. For IVDs only (please to k the appropriate                            | bax)                                     | Dthers                                                          |  |
| 4. For IVDs only (please tick the appropriate<br>Chemistry               | box)                                     | Microbiology                                                    |  |
| 4. For IVDs only (please to k the appropriate<br>Chemistry<br>Immunology | Click at                                 | Microbiology                                                    |  |

5. Medical Device Grouping

The user should click on radio button that provided shown in figure below. The Medical Device Grouping has four types which are single, family, system and set. The user should choose the group of medical device.

6. Please provide the following supporting documents for investigational medical device

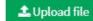

User must click at button untuk upload file PDF only and not more than 300MB for file size. After upload file, User also can preview the file that uploaded which are user clicks the filename and file will appear. Beside that, user

can download and print by clicking symbol

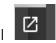

. The user can download and

delete the file with click at 🛸 for download and 🔻 for delete. If user upload file except PDF, the message will appear at the system which is "File Type Not Allowed". User should click "ok" to proceed in system.

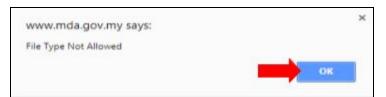

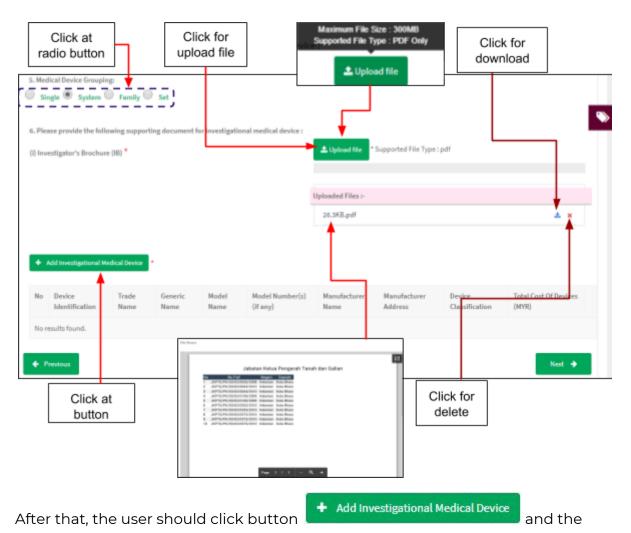

form for investigational medical device will be displayed. The figure below shows the form of investigational medical device.

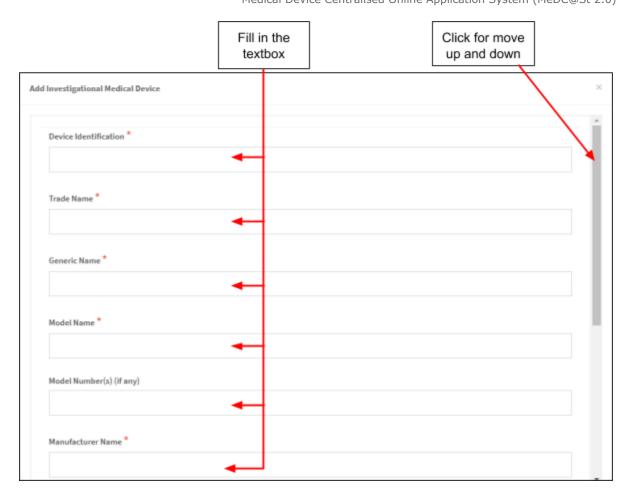

# Add Investigational Medical Device

The symbol **\*\***" means required field.

- Device Identification ->The user should fill the textbox that provided. If user don't fill the field, the message "Device Identification cannot be blank." will be displayed.
- Trade Name -> The user should fill the textbox that provided. If user don't fill the field, the message "Trade Name cannot be blank." will be displayed.
- Generic Name -> The user should fill the textbox that provided. If user don't fill the field, the message "Generic Name cannot be blank." will be displayed.
- Model Name -> The user should fill the textbox that provided. If user don't fill the field, the message "Model Name cannot be blank." will be displayed.
- Model Number(s) -> The user should fill the textbox that provided. The number is not required field to fill it.

- Manufacturer Name -> The user should fill the textbox that provided. If user don't fill the field, the message "Manufacturer Name cannot be blank." will be displayed.
- Manufacturer Address -> The user should fill the textbox that provided. If user don't fill the field, the message "Manufacturer Address cannot be blank." will be displayed.
- Device classification -> The user should fill the textbox that provided. If user don't fill the field, the message "Device Classification cannot be blank." will be displayed.
- Total cost of device -> The user should fill the textbox that provided. The user must fill the textbox with number only. If user fills it except number, the message "Total Cost Of Devices (MYR) must be a number." will be displayed. If user don't fill the field, the message "Total Cost Of Devices (MYR) cannot be blank." will be displayed.

|                                     | Fill in the textbox |                 |
|-------------------------------------|---------------------|-----------------|
| Manufacturer Address *              |                     |                 |
|                                     | •                   |                 |
| Device Classification *             |                     |                 |
|                                     |                     |                 |
| Total Cost Of Devices (MYR) *       |                     |                 |
| RM                                  | <b>_</b>            |                 |
| Add Investigational Medical Devices |                     |                 |
|                                     | Click at<br>button  |                 |
| e user should click at              | Add Investigational | Medical Devices |

details will be shown in the figure below.

|     | Add Investigational M    | edical Device        | ŀ               | [             | Deta<br>investiga<br>medical o | tional               |                                            | Click to<br>update       |                                   |              |
|-----|--------------------------|----------------------|-----------------|---------------|--------------------------------|----------------------|--------------------------------------------|--------------------------|-----------------------------------|--------------|
| No  | Device<br>Identification | Trade<br>Name        | Generic<br>Name | Model<br>Name | Model<br>Number(s) (if<br>any) | Manufacturer<br>Name | Manufacturer<br>Address                    | Device<br>Classification | Total Cost Of<br>Devices<br>(MYR) |              |
| 1   | FELINE                   | TERR                 | FASS            | В             | 5                              | NAZ                  | NO.66, JALAN 27/278,<br>TAMAN DESA SETAPAK | FF                       | 600                               | <b>₽</b> Upd |
| Þ P | revious 🗲                | -                    |                 |               |                                |                      |                                            | Click to<br>delete       |                                   | Next 🔸       |
|     |                          | Click for<br>ous sec |                 |               |                                |                      |                                            |                          | for next                          |              |

The details add investigational medical device will be displayed at table that shown in figure above. If user want to delete the investigational medical device, user

should click at and alert message "Delete Medical Device?" will be displayed that shown in the figure below.

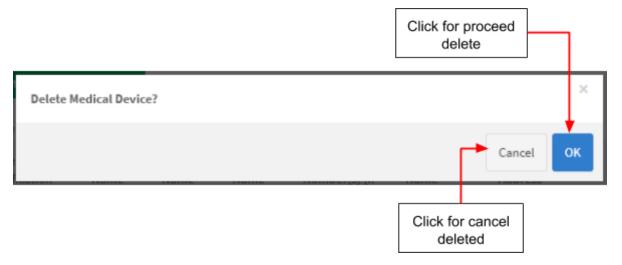

The user should click at "OK" to proceed deleted and "Cancel" to cancel for deleted.

The user also can update the detail with clicking at **Update** and form of investigational medical device will be displayed that shown in figure below.

|                                | Click in textbox<br>fields to update |  |
|--------------------------------|--------------------------------------|--|
| Investigational Medical Device |                                      |  |
| Device Identification *        |                                      |  |
| DEVICE EE                      |                                      |  |
| Trade Name *                   |                                      |  |
| FASS                           |                                      |  |
| Generic Name *                 |                                      |  |
| Model Name *                   |                                      |  |
| MODEL S                        |                                      |  |
| Model Number(s) (if any)       |                                      |  |
| 4                              |                                      |  |
| Manufacturer Name *            |                                      |  |
| NAZ                            |                                      |  |

# After that, user click button

Add Investigational Medical Devices

to save details and display

#### again at table.

| No | Device<br>Identification | Trade<br>Name | Generic<br>Name | Model<br>Name | Model<br>Number(s) (if<br>any) | Manufacturer<br>Name | Manufacturer<br>Address                    | Device<br>Classification | Total Cost Of<br>Devices<br>(MYR) |                                                                                                    |
|----|--------------------------|---------------|-----------------|---------------|--------------------------------|----------------------|--------------------------------------------|--------------------------|-----------------------------------|----------------------------------------------------------------------------------------------------|
| 1  | DEVICE EE                | FASS          | DAS             | MODEL S       | 4                              | NAZ                  | NO.66, JALAN 27/27B,<br>TAMAN DESA SETAPAK | G                        | 600                               | ✓ Update Image: Control of the second second se |

User also can add more than one investigational medical device with click again

+ Add Investigational Medical Device

| If user want back to previous section, user should click at butt | on | 🔶 Pre | vious  |
|------------------------------------------------------------------|----|-------|--------|
| that shown in figure above. Then, user should click at button    | N  | ext 🔶 | to the |
| next section.                                                    |    |       |        |

# Section H: Clinical Investigation Plan(CIP)

Firstly, the user should click at + Add Investigation Site for fill the form of investigation site that will be shown in the figure below.

| ical Investigational Plan                        | Click for move<br>down |   |
|--------------------------------------------------|------------------------|---|
| Investigator Site                                |                        |   |
| Name of Investigation Site *                     |                        |   |
|                                                  |                        |   |
| Address of Investigation Site *                  |                        |   |
| <b></b>                                          |                        |   |
|                                                  |                        | 8 |
|                                                  |                        |   |
| Principal Investigator                           |                        |   |
| Name of Principal Investigator *                 |                        |   |
|                                                  |                        |   |
| Professional of Position Principal Investigator* |                        |   |
|                                                  |                        |   |

# Clinical investigational plan

The symbol **\*\***" means required field.

- 1. Investigator Site
  - a) Name of investigation site -> The user should fill in the textbox that provided. If user don't fill the field, the message "Name of Investigation Site cannot be blank." will be displayed.
  - b) Address of investigation site -> The user should fill in the textbox that provided. If user don't fill the field, the message "Address of Investigation Site cannot be blank." will be displayed.
- 2. Principal Investigator
  - a) Name of Principal Investigator -> The user should fill in the textbox that provided. If user don't fill the field, the message "Name of Principal Investigator cannot be blank." will be displayed.
  - b) Professional of Position Principal Investigator -> The user should fill in the textbox that provided. If user don't fill the field, the message "Professional of Position Principal Investigator cannot be blank." will be displayed.
  - c) Address of Principal Investigator -> The user should fill in the textbox that provided. If user don't fill the field, the message "Address of Principal Investigator cannot be blank." will be displayed.
  - d) Contact Number of Principal Investigator -> The user should fill in the textbox that provided. If user don't fill the field, the message "Contact of Principal Investigator cannot be blank." will be displayed. The user must fill it with number only. If user fill it except number, the message "Field must have NUMBERS between 3 - 11 numeric" will be displayed.
  - e) Email of Principal Investigator -> The user should fill in the textbox that provided. If user don't fill the field, the message "Email of Principal Investigator cannot be blank." will be displayed. The symbol "@" must have in email. Example: abc@gmail.com. If user fill the form incorrectly or not follow the format, the message will appear is "Email of Principal Investigator is not a valid email address." will be displayed.

| After all the forms are complete filled, the user should click at | 🖹 Save | to save |
|-------------------------------------------------------------------|--------|---------|
| the details.                                                      |        |         |

2

| Professional of Position Principal Investigator * |                |
|---------------------------------------------------|----------------|
| Address of Principal Investigator *               |                |
|                                                   | le de          |
| Contact Number of Principal Investigator *        |                |
|                                                   |                |
| Email of Principal Investigator *                 |                |
| Email of Principal Investigator *                 |                |
| Email of Principal Investigator *                 | Click for move |

In addition, the details of investigation site will be displayed in the table shown in the figure below.

|    |                                                                                                    | N PLAN (CIP): Gener Linformation                                                                                                    |                                                                               |                                                   |                                                | L                  |                                                                                             |
|----|----------------------------------------------------------------------------------------------------|----------------------------------------------------------------------------------------------------|-------------------------------------------------------------------------------|---------------------------------------------------|------------------------------------------------|--------------------|---------------------------------------------------------------------------------------------|
|    | Add Investigation Site                                                                                   |                                                                                                    |                                                                               |                                                   |                                                |                    |                                                                                             |
| No | Name & address of the investigation site                                                                 | Name Of Principal Investigator,<br>Position, Address, Contact, Email                                                                                                    | Name Of Coordinating<br>Investigator, Position,<br>Address, Contact,<br>Email | Ethics<br>Committee/Institutional<br>Review Board | Authorisation/Opinion<br>Of Ethics<br>Commitee | Approval<br>Letter |                                                                                             |
| 1  | NAME<br>ABDUL RAHMAN BIN<br>HANID<br>Address<br>NO.28, BATU 2 JALAN<br>KODIANG, 68300<br>KODIANG, KEDAH. | NAME<br>MUHAMMAD NASRAN BIN<br>MOHAMAD NASIR<br>Position<br>MANAGER<br>Address<br>NO.17F, BATU 7 JALAN SANGLANG,<br>AYER HITAM 06150 ALOR SETAR,<br>KEDAH.<br>Contact<br>0132732026<br>Email<br>naireinatfilikasi@gmail.com |                                                                               | (not set)                                         | (not set)                                      | Click              | Update     Delete Update List Coordinating Inve     ✓Update EC/IR8 for delete tigation site |

If user wants to update investigation site, user should click on button "update" for change the details of site. The form investigation site will be displayed after clicking on button "update" that shown in the figure below.

| vestigator Site       |                                  |    |
|-----------------------|----------------------------------|----|
| Name of Investigatio  | n Site *                         |    |
| ABDUL RAHMAN BI       | N HAMID                          |    |
| Address of Investigat | ion Site *                       |    |
| NO.2B, BATU 2 JAL     | N KODIANG, 06100 KODIANG, KEDAH. |    |
|                       |                                  | 11 |
|                       |                                  |    |
| incipal Investigator  |                                  |    |
| Name of Principal In  | restigator *                     |    |
| MUHAMMAD NASR         | N BIN MOHAMAD NASIR              |    |
| Destantional of Desit | on Principal Investigator *      |    |
| Professional of Posit |                                  |    |

Besides that, user can delete the investigation site with clicking at

button. The alert message will be displayed after clicking the button that shown in the figure below.

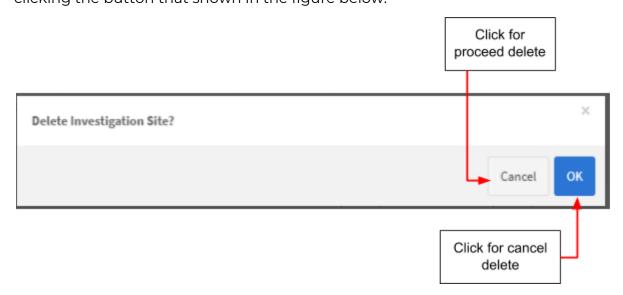

The user should click "Cancel" for canceled the delete process or click "ok" for proceed delete the investigation site.

After that, user should click button *Vpdate List Coordinating Investigator* to update list coordinating investigator.

-> The user should fill in the details in the form provided. The details that user should fill in the form which are:

- Name -> The user should fill in the textbox that provided.
- Address -> The user should fill in the textbox that provided.
- Position -> The user should fill in the textbox that provided.
- Contact -> The user should fill in the textbox that provided. The user must fill it with number only. If user fill it more than 11 number, the message "Field must have NUMBERS between 3 - 11 numeric" will be displayed. Then, if user fills in the field with character, the message "Contact must be an integer." will be displayed.
- Email -> The user should fill in the textbox that provided. The user must fill it with number only. If user fill it more than 11 number, the message "Field must have NUMBERS between 3 - 11 numeric" will be displayed. Then, if user fills in the field with character, the message "Contact must be an integer." will be displayed.

The form of list coordinating investigator will be displayed that shown in the figure below.

| Clinical Investigational Plan     |               | in the<br>form |               | 4         | Click for<br>closed |
|-----------------------------------|---------------|----------------|---------------|-----------|---------------------|
| List Of Coordinating Investigator |               |                |               |           |                     |
| Address                           |               |                |               |           |                     |
| Position                          |               |                |               |           |                     |
| Contact<br>e.g: 0134567890        |               |                |               |           |                     |
| Email                             |               |                |               |           |                     |
| 3                                 | 2             | Save           |               |           |                     |
| No NAME<br>No results found.      | Position      | Address        | Contact       | Email     |                     |
| 2 -> The user sł                  | nould click a | 🖺 SAVE         | to save deta  | ails.     |                     |
| 3 -> The details                  |               |                | gator will be | displayed | in table after      |
| clicking button "sav              | e". Example   | e details are: |               |           | Click for           |

| nowi | ng <b>1-1</b> of <b>1</b> it | tem.       |                                                      |            |                      |
|------|------------------------------|------------|------------------------------------------------------|------------|----------------------|
| No   | NAME                         | Position   | Address                                              | Contact    | Email                |
| 1    | NURUL                        | AUDIT UNIT | NO.2B, BATU 2 JALAN KODIANG, 06100 KODIANG<br>KEDAH. | 0132732026 | nazirah123@gmail.com |

The user can delete the details with clicking at <sup>1</sup> and alert message will be displayed. The alert message will be shown in the figure below.

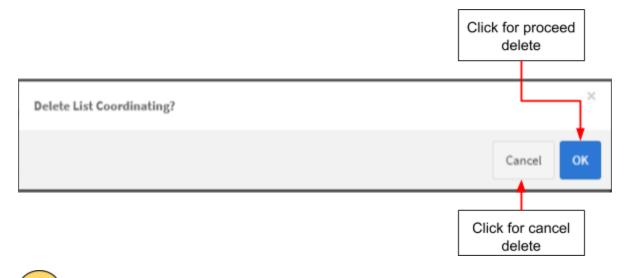

4 -> The user should click to close the page.

The details of list coordinating investigator will be displayed in table.

| ION H | : CUNICAL INVESTIGATION                                             | PLAN (CIP): General Information                                                                                                    | coordinating<br>investigator                                               |                                                   |                                                 |                    |                                                        |
|-------|---------------------------------------------------------------------|----------------------------------------------------------------------------------------------------|----------------------------------------------------------------------------|---------------------------------------------------|-------------------------------------------------|--------------------|--------------------------------------------------------|
|       | Add Investigation Site *                                            |                                                                                                    |                                                                            |                                                   |                                                 |                    |                                                        |
| No    | Name & address of the<br>investigation site                         | Name Of Principal Investigator,<br>Position, Address, Contact, Email                                                                 | Name Of Coordinating<br>Investigator, Position,<br>Address, Contact, Email | Ethics<br>Committee/Institutional<br>Review Board | Authorisation/Opinion<br>Of Ethics<br>Committee | Approval<br>Letter |                                                        |
| 1     | NAME<br>ABDUL RAHMAN BIN<br>HAMD                                    | NAME<br>MUHAMMAD NASRAN BIN MOHAMAD<br>NASIR                                                                                         | 1. NURUL                                                                   | (not set)                                         | (not set)                                       |                    | ✔ Update                                               |
|       | Address<br>NO.28, BATU 2 JALAN<br>KODUANG, 66109<br>KODUANG, KEDAH. | Position<br>MANAGER<br>Address<br>NO.17F, BATU 7 JALAN SANGLANG,<br>AYER HITAM 06150 ALOR SETAR,<br>KEDAH.<br>Contact<br>01327326026 | dealing localizator                                                        | 2                                                 |                                                 | ck for<br>e page   | *Update List Coordinating Investige<br># Update EC/188 |
|       |                                                                     | Email<br>nazirahnol/fikasi@gmail.com                                                                                                 | NRE                                                                        | : NURLL                                           |                                                 |                    |                                                        |
| € P   | revious                                                             |                                                                                                    | Pasilion                                                                   | : AUDITUMT<br>: NO.36, BATU 2.3                   | ALAN KEDIANG, 06110 KEDIANG                     | KEDAH.             | Nest 🌩                                                 |
|       |                                                                     |                                                                                                    | Cantact                                                                    | : 0032732026                                      |                                                 |                    |                                                        |
|       |                                                                     |                                                                                                    | Email                                                                      | : natinh123@gm                                    | allcom                                          |                    |                                                        |
|       |                                                                     |                                                                                                    | Investigation Sile                                                         | : AEDUL RAHMAN                                    | EIN HANED                                       |                    |                                                        |

After that, user should click button

Update EC/IRB

to fill the details

of EC/IRB. The form for EC/IRB will be displayed. The figure below shows the form for update EC/IRB.

|                                               | Fill in the textbox                |   |
|-----------------------------------------------|------------------------------------|---|
| Clinical Investigational Plan                 |                                    | × |
| Ethics Committee (EC) /                       | Institutional Review Board (IRB) * |   |
| Authorisation / Opinion Of<br>TO BE REQUESTED | Ethics Committee*                  |   |
| SAVE                                          | Click at<br>radio button           |   |
| Click at<br>button                            |                                    |   |

Ethics committee(EC)/Institutional Review Board(IRB)

- The user should fill in the textbox that provided.

Authorisation/Opinion of Ethics Committee

 The user should choose whether "To be Requested" or "Pending" or "Authorisation Accepted/Favourable Opinion"

B SAVE

After that, user click at to save details. The details will be displayed on table that shown in the figure below.

Medical Device Authority, Ministry of Health Malaysia User Manual Front End User - Notification Medical Device Centralised Online Application System (MeDC@St 2.0)

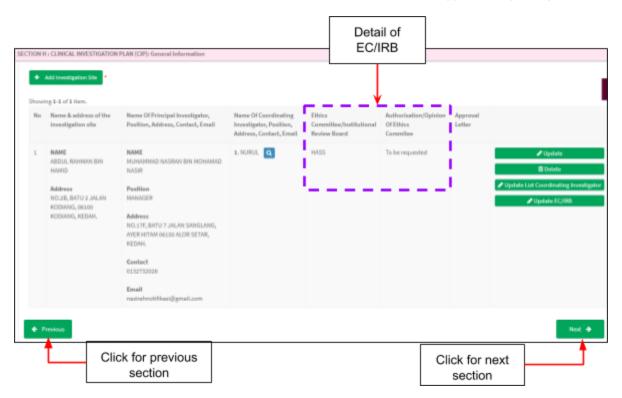

Then, If user want back to previous section, user should click at button

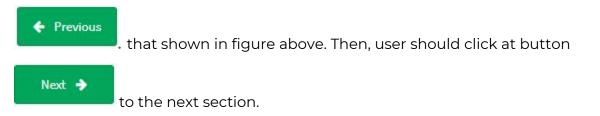

# Section I: Appendix A

The user should tick on checkbox that provided in all details. The user also can add

comment in each of details with clicking at that shown in figure below.

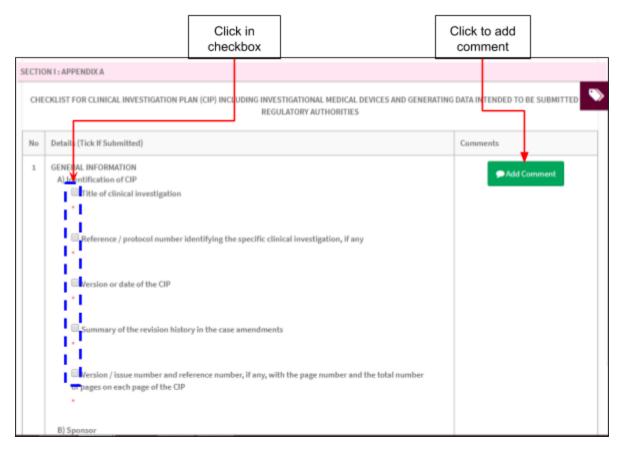

After click button "Add Comment", the page comment will be displayed.

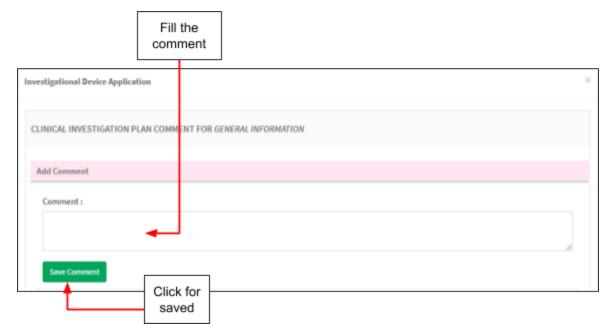

#### The user should fill the comment in form that shown in figure above. Then, click

button Save Comment. The comments will be displayed on the table shown in the figure below.

|        |                                                                                                    |                                                                                              | Click for<br>delete                                                    |
|--------|----------------------------------------------------------------------------------------------------|----------------------------------------------------------------------------------------------|------------------------------------------------------------------------|
| SECTIO | ON I : APPENDIX A                                                                                                    |                                                                                              |                                                                        |
| CHE    | CKLIST FOR CLINICAL INVESTIGATION F                                                                                                    | LAN (CIP) INCLUDING INVESTIGATIONAL MEDICAL DEVICES AND GENERATING<br>REGULATORY AUTHORITIES | G DATA INTENDED TO BE SUBMITTED                                        |
| No     | Details (Tick If Submitted)                                                                                                    |                                                                                              | Comments                                                               |
| 1      | GENERAL INFORMATION<br>A) Identification of CIP<br>Title of clinical investigation<br>Reference / protocol number<br>Version or date of the CIP | identifying the specific clinical investigation, if any                                      | Add Comment<br>COMMENT LIST<br>NAZIRAH<br>2017-12-10 14:33:43<br>chchc |
|        |                                                                                                    | Delete file confirmation?                                                                    | Cancel OK                                                              |

The user can delete the comment with click at 🔀 and the message alert will be showed. The user should click "ok" to proceed deleted or "cancel" to delete canceled.

After all form in each section completed, the user should click at

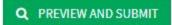

to preview and submit the application form.

| 20 | QUALITY CONTROL AND ASSUBANCE    | Add Comment     Application Details                                            |
|----|----------------------------------|--------------------------------------------------------------------------------|
| 21 | ETHICS                           | Add Comment SECTION D: ENTRY POINT (Nate: For Importation Only)                |
|    |                                  | SECTION E: MULTIPLE SHIPMENT                                                   |
| 22 | DATA HANDLING AND RECORD KEEPING | Add Comment SECTION F : ATTESTATIONS & DECLARATION                             |
| 23 | FINANCE AND INSURANCE            | SECTION 6 : INVESTIGATOR<br>BROCHURE : Device Identification                   |
| 24 | SUPPLEMENTS                      | SECTION H : CLINICAL INVESTIGATION Add Comment PLAN (CIP): General Information |
|    |                                  | SECTION 1: APPENDIXA                                                           |
| ¢  | Peedous                          | Q PREVIEW AND SUBMIT                                                           |
|    | Click to previous<br>section     | Click for<br>preview                                                           |

The page view will be shown after click button "PREVIEW AND SUBMIT". The figure below show the details of preview.

| SECTION A : APPLICANT DETAILS       Complete         SECTION B : SPONSOR DETAILS       Complete         SECTION C : APPLICATION DETAILS       Complete         SECTION D : ENTRY POINT (Hote: For Importation Only)       Complete         SECTION D : ENTRY POINT (Hote: For Importation Only)       Complete         SECTION D : ENTRY POINT (Hote: For Importation Only)       Complete         SECTION D : ENTRY POINT (Hote: For Importation Only)       Complete         SECTION E : MULTIPLE SHIPMENT       Complete         SECTION F : ATTESTATIONS & DECLARATION       Complete         SECTION G : INVESTIGATOR BROCHURE       Complete         SECTION H : CLINICAL INVESTIGATION PLAN       Complete         SECTION I : CHECKLIST FOR CLINICAL INVESTIGATION PLAN (CIP)       Net Complete         *Submit only can be done if all fields mandatory are complete       *Submit only can be done if all fields mandatory are complete | Investigational Device Application "Submit only can be done if all fields mandatory are complete | Click for view<br>details |
|----------------------------------------------------------------------------------------------------|--------------------------------------------------------------------------------------------------|---------------------------|
| SECTION C : APPLICATION DETAILS       Complete         SECTION D: ENTRY POINT (Note: For Importation Only)       Complete         SECTION E : MULTIPLE SHIPMENT       Complete         SECTION F : ATTESTATIONS & DECLARATION       Complete         SECTION G : INVESTIGATOR BROCHURE       Complete         SECTION H : CLINICAL INVESTIGATION PLAN       Complete         SECTION I : CHECKLIST FOR CLINICAL INVESTIGATION PLAN (CIP)       Not Complete                                                                                                    | SECTION A : APPLICANT DETAILS                                                                    | Complete                  |
| SECTION D: ENTRY POINT (Note: For Importation Only)       Complete         SECTION E : MULTIPLE SHIPMENT       Complete         SECTION F : ATTESTATIONS & DECLARATION       Complete         SECTION G : INVESTIGATOR BROCHURE       Complete         SECTION H : CLINICAL INVESTIGATION PLAN       Complete         SECTION I : CHECKLIST FOR CLINICAL INVESTIGATION PLAN (CIP)       Not Complete                                                                                                    | SECTION B : SPONSOR DETAILS                                                                      | Complete                  |
| SECTION E : MULTIPLE SHIPMENT       Complete         SECTION F : ATTESTATIONS & DECLARATION       Complete         SECTION G : INVESTIGATOR BROCHURE       Complete         SECTION H : CLINICAL INVESTIGATION PLAN       Complete         SECTION I : CHECKLIST FOR CLINICAL INVESTIGATION PLAN (CIP)       Not Complete                                                                                                    | SECTION C : APPLICATION DETAILS                                                                  | Complete                  |
| SECTION F : ATTESTATIONS & DECLARATION Complete SECTION G : INVESTIGATOR BROCHURE Complete SECTION H : CLINICAL INVESTIGATION PLAN Complete SECTION I : CHECKLIST FOR CLINICAL INVESTIGATION PLAN (CIP) Not Complete                                                                                                    | SECTION D: ENTRY POINT (Note: For Importation Only)                                              | Complete                  |
| SECTION G : INVESTIGATOR BROCHURE Complete SECTION H : CLINICAL INVESTIGATION PLAN Complete SECTION I : CHECKLIST FOR CLINICAL INVESTIGATION PLAN (CIP) Not Complete                                                                                                    | SECTION E : MULTIPLE SHIPMENT                                                                    | Complete                  |
| SECTION H : CLINICAL INVESTIGATION PLAN Complete SECTION I : CHECKLIST FOR CLINICAL INVESTIGATION PLAN (CIP) Not Complete                                                                                                    | SECTION F : ATTESTATIONS & DECLARATION                                                           | Complete                  |
| SECTION I : CHECKLIST FOR CLINICAL INVESTIGATION PLAN (CIP)                                                                                                    | SECTION G : INVESTIGATOR BROCHURE                                                                | Complete                  |
|                                                                                                    | SECTION H : CLINICAL INVESTIGATION PLAN                                                          | Complete                  |
| *Submit only can be done if all fields mandatory are complete                                                                                                    | SECTION I : CHECKLIST FOR CLINICAL INVESTIGATION PLAN (CIP)                                      | Not Complete              |
|                                                                                                    | *Submit only can be done if all fields mandatory are complete                                    |                           |

| lf status | Not Complete  | , the user should fill it again to change status | Complete | and |
|-----------|---------------|--------------------------------------------------|----------|-----|
| the butto | on "submit" v | /ill be displaved.                               |          |     |

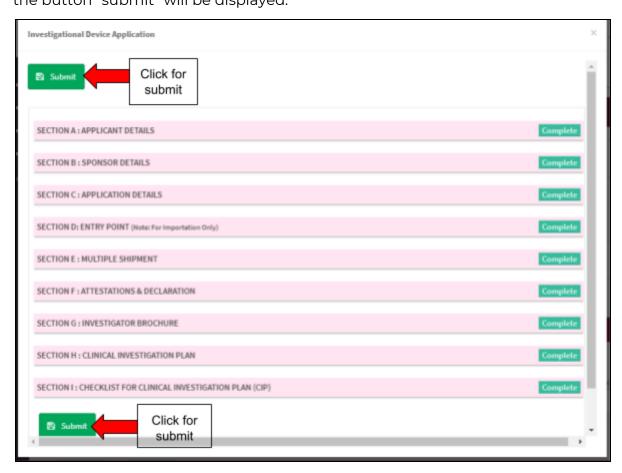

After click "submit", message alert will be displayed to confirmation of submitted.

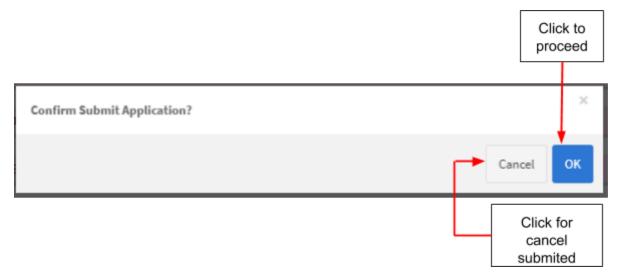

If user click "ok", the application status will be changed to "EVALUATION".

Medical Device Authority, Ministry of Health Malaysia User Manual Front End User - Notification Medical Device Centralised Online Application System (MeDC@St 2.0)

|      |                     |                 |           |                                           |                    | Click for<br>view details |          |
|------|---------------------|-----------------|-----------|-------------------------------------------|--------------------|---------------------------|----------|
|      | Notification Form A | pplication List |           |                                           |                    |                           |          |
| owin | ng 1-2 of 2 items.  |                 |           |                                           |                    |                           |          |
| lo   | Submission ID       | Submitted At    | Applicant | Application Type Name                     | Application Status | Action                    |          |
|      | Search              | Search          | Search    | Search                                    | Search             |                           |          |
|      | IU-20171206-20      | 10-12-2017      | NAZIRAH   | INVESTIGATIONAL USE                       | EVALUATION         | Q View                    |          |
|      |                     |                 |           | Natification Application -                |                    |                           |          |
|      |                     |                 |           | SECTION A UNIVERSITY OF MICH              |                    |                           | (market) |
|      |                     |                 |           | SECTION 8 - SPONSOR-SCINE,5               |                    |                           | Complete |
|      |                     |                 |           | SECTION C - MPERATION DETAILS             |                    |                           | Emplete  |
|      |                     |                 |           | SECTION D. ARTIST FORM (Auto Factoryania) | e Gelgi            |                           | trophts  |
|      |                     |                 |           | SECTION E : MILLION E SHEMOLE             |                    |                           | Conglete |
|      |                     |                 |           | BETTORY APTERTORES DECLARING              |                    |                           | Canglele |
|      |                     |                 |           | SECTION 6 - INVESTIGATION DROKOLAURE      |                    |                           | Complete |
|      |                     |                 |           | SECTION HIL CLINICAL INVESTIGATION PLAN   |                    |                           | Conglete |
|      |                     |                 |           | RECTION 1 - CHECKLIFT FOR CLINICAL INVEST |                    |                           | Complete |

In addition, if application status "Draft", the user can delete or update the application form.

User Manual Front End User - Notification

Medical Device Authority, Ministry of Health Malaysia

Medical Device Centralised Online Application System (MeDC@St 2.0)

|    |                     |                   |                    |                                                                                                    |                             | 18C1014_4#059/181903                     |
|----|---------------------|-------------------|--------------------|----------------------------------------------------------------------------------------------------|-----------------------------|------------------------------------------|
|    |                     |                   |                    | Hatillication in Import Or Tappiy Wedleal Device for Clinic<br>(In accordance with Wedleal Device (Deception) Order 20 | d Investigational Dae<br>19 | SCIONE SPENDROCKS<br>BCIDIC APPLOTENCEME |
|    |                     |                   |                    | All failth art transferiory orders statistical afformation                                                             |                             | 1007010 0170 P007 Autor                  |
|    |                     |                   |                    | PAPER IF STRUCTURE                                                                                                    |                             | Sector Cost                              |
|    |                     |                   |                    | C Importation C Supply Chills For Locally Merubational                                                                 | Hedical Deviced             | IETO/F ATELNISHES                        |
|    |                     |                   |                    | CEMERAL INFORMATION                                                                                                    |                             | SCLANTER<br>BUTCHS MEDIATOR              |
|    |                     |                   |                    | INCOME APPLICATIONS                                                                                                    |                             | BCDUE Intellectuation                    |
|    |                     |                   |                    | Role 31 Applicant                                                                                                    |                             | PLM IOP: Screek Information              |
|    | Notification Form A | polication List   |                    | O Lostqueer O Restator                                                                                                 |                             |                                          |
|    |                     |                   |                    | 2. Hanne of Replaced s                                                                                                 |                             |                                          |
| mi | ng 1-2 of 2 items.  |                   |                    |                                                                                                    |                             |                                          |
| 0  | Submission ID       | Submitted At      | Applicant          | Application Type Name                                                                                                  | Application Status          | Action                                   |
|    | Search              | Search            | Search             | Search                                                                                                    | Search                      |                                          |
|    | IU-20171206-20      | 10-12-2017        | NAZIRAH            | INVESTIGATIONAL USE                                                                                                    | EVALUATION                  | Q, View                                  |
|    | IU-20171208-21      | Not Submitted Yet | NAZIRAH            | INVESTIGATIONAL USE                                                                                                    | DRAFT                       | Q View 🖍 Update                          |
|    |                     |                   |                    |                                                                                                    |                             | 1                                        |
|    |                     |                   | Delete application | n confirmation?                                                                                                    |                             | ×                                        |
|    |                     |                   |                    |                                                                                                    |                             |                                          |
|    |                     |                   |                    |                                                                                                    |                             |                                          |

# b) Subsequent application

User click on the Application List at Clinical Investigation > Investigational Use.

| ы н           | OME                                            | • |
|---------------|------------------------------------------------|---|
| 🐥 N           | OTIFICATION                                    | • |
| • c           | linical Research                               | • |
| ,             | Investigational Use                            | • |
|               | New Notification Form                          |   |
| $\rightarrow$ | <ul> <li>Notification List (1)</li> </ul>      |   |
|               | <ul> <li>Notification Of Change (0)</li> </ul> |   |
|               | History ( 0 )                                  |   |
| ,             | Clinical Research Use                          | • |

The system will display page of list application Investigational Use.

| Showing 1-1 of 1 item. |    |               |              |           |                           |                     |                                                          |
|------------------------|----|---------------|--------------|-----------|---------------------------|---------------------|----------------------------------------------------------|
|                        | No | Submission ID | Submitted At | Applicant | Notification Type<br>Name | Notification Status | Action                                                   |
|                        | 1  | IU-20180815-1 | 15-08-2018   | BISHRUN   | INVESTIGATIONAL USE       | COMPLETE            | Q View Subsequent Notification<br>Notification of Change |

User click on Subsequent Application . Next step is click OK and the system will display *Subsequent Application* where the data has been copied from the previous application.

| Clinical Research - Investigational Use (IU-20180820-2)                                                                       |                                                |  |
|----------------------------------------------------------------------------------------------------|------------------------------------------------|--|
| Notification to Import Or Supply Medical Device for Clinical In<br>(In accordance with Medical Device (Exemption) Order 2016) | vestigational Use                              |  |
| All fields are mandatory unless stated otherwise.                                                                             |                                                |  |
| PURPOSE OF NOTIFICATION *                                                                                                    |                                                |  |
| IMPORTATION O SUPPLY (Note: for locally manufactured med                                                                      | dical device)                                  |  |
| GENERAL INFORMATION                                                                                                    |                                                |  |
| CTION A : APPLICANT DETAILS                                                                                                   |                                                |  |
| 1. Role Of Applicant                                                                                                    |                                                |  |
| Local Sponsor                                                                                                    | on (in case of foreign sponsor / manufacturer) |  |
| 2. Name of Applicant : *                                                                                                    |                                                |  |
| 2. Name of Applicant :<br>BISHRUN                                                                                             |                                                |  |
|                                                                                                    |                                                |  |
| 3. NRIC No/Passport : * 🔞                                                                                                    | 4. Designation : *                             |  |
|                                                                                                    |                                                |  |

The user complete the Subsequent Application form. The user review all information in

Section A, B C, D, E, F, G and H. Next step is the user click on button

Medical Device Authority, Ministry of Health Malaysia User Manual Front End User - Notification Medical Device Centralised Online Application System (MeDC@St 2.0)

| howir | ng 1-1 of 1 item.                                               |                                                                                                    |                                                                                     |                                                   |                                             |                    |                                                                   | SECTION D: ENTRY POINT (Not<br>For Importation Only)                                                                                                    |
|-------|-----------------------------------------------------------------|----------------------------------------------------------------------------------------------------|-------------------------------------------------------------------------------------|---------------------------------------------------|---------------------------------------------|--------------------|-------------------------------------------------------------------|----------------------------------------------------------------------------------------------------|
| No    | Name & address<br>of the<br>investigation site                  | Name Of Principal<br>Investigator,<br>Position, Address,<br>Contact, Email                                             | Name Of<br>Coordinating<br>Investigator,<br>Position,<br>Address,<br>Contact, Email | Ethics<br>Committee/Institutional<br>Review Board | Authorisation/Opinion<br>Of Ethics Commitee | Approval<br>Letter |                                                                   | SECTION E : MULTIPLE<br>SHIPMENT<br>SECTION F : ATTESTATIONS &<br>DECLARATION                                                                                       |
| 1     | Name<br>INVESTIGAE<br>TESTING<br>Address<br>32 JALAN<br>TESTING | Name<br>MR RAJU<br>Position<br>CEO<br>Address<br>32 JALAN TESTING<br>Contact<br>03433231233<br>Email<br>raju@gmail.com | 1. RĄJU 🔍                                                                           | MELAYU                                            | To be requested                             |                    | Update Delete Update List Coordinating Investigator Update EC/IR8 | SECTION G : INVESTIGATOR<br>BROCHURE : Device<br>Identification<br>SECTION H : CLINICAL<br>INVESTIGATION PLAN (CIP):<br>General Information<br>Q PREVIEW AND SUBMIT |

| If all mandatory information has been filled | out, button and keyword complete will        |
|----------------------------------------------|----------------------------------------------|
| display. If the information is not completed | Not Complete keyword will display and button |
| 🖺 Submit                                     |                                              |

will not display until all information is filled.

| nvestigational Device Notification                                                    | 3             |
|---------------------------------------------------------------------------------------|---------------|
| SUBMIT                                                                                |               |
| SECTION A : APPLICANT DETAILS                                                         | Complete      |
| SECTION B : SPONSOR DETAILS *Sponsor Details Dont Need To Be Filled For Local Sponsor | Local Sponsor |
| SECTION C : NOTIFICATION DETAILS                                                      | Complete      |
| SECTION D: ENTRY POINT (Note: For Importation Only)                                   | Complete      |
| SECTION E : MULTIPLE SHIPMENT                                                         | Complete      |
| SECTION F : ATTESTATIONS & DECLARATION                                                | Complete      |
| SECTION G : INVESTIGATOR BROCHURE                                                     | Complete      |
| SECTION H : CLINICAL INVESTIGATION PLAN                                               | Complete      |
|                                                                                       |               |
| SUBMIT                                                                                |               |

The status of application will be on evaluation stage.

| •     | Notif                  | ication List  |              |           |                                |                     |                                                              |  |
|-------|------------------------|---------------|--------------|-----------|--------------------------------|---------------------|--------------------------------------------------------------|--|
| Showi | howing 1-2 of 2 items. |               |              |           |                                |                     |                                                              |  |
|       | No                     | Submission ID | Submitted At | Applicant | Notification Type Name         | Notification Status | Action                                                       |  |
|       |                        |               |              |           |                                |                     |                                                              |  |
|       | 1                      | IU-20180820-2 | 24-08-2018   | BISHRUN   | SUBSEQUENT INVESTIGATIONAL USE | EVALUATION          | Q, View III Notification Hatory                              |  |
|       | 2                      | IU-20180815-1 | 15-08-2018   | BISHRUN   | INVESTIGATIONAL USE            | COMPLETE            | View     Distrequent Notification     Notification of Change |  |

# c) Change of Notification

User click on the Application List at Clinical Investigation > Investigational Use.

Medical Device Authority, Ministry of Health Malaysia User Manual Front End User - Notification Medical Device Centralised Online Application System (MeDC@St 2.0)

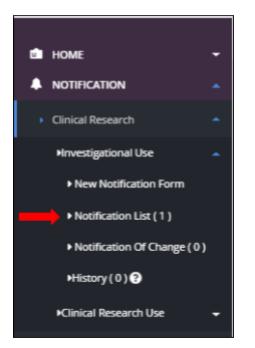

The system will display page of list application Investigational Use.

| Noti                   | fication List |                  |                               |                                         |                                                                |                                                                                                    |  |  |
|------------------------|---------------|------------------|-------------------------------|-----------------------------------------|----------------------------------------------------------------|----------------------------------------------------------------------------------------------------|--|--|
| Showing 1-1 of 1 item. |               |                  |                               |                                         |                                                                |                                                                                                    |  |  |
| No                     | Submission ID | Submitted At     | Applicant                     | Notification Type<br>Name               | Notification Status                                            | Action                                                                                                    |  |  |
| 1                      | IU-20180815-1 | 15-08-2018       | BISHRUN                       | INVESTIGATIONAL USE                     | COMPLETE                                                       | Q View Subsequent Notification                                                                            |  |  |
|                        |               |                  |                               |                                         |                                                                | - Hodinghou ou change                                                                                     |  |  |
|                        | ving 1-'      | No Submission ID | No Submission ID Submitted At | No Submission ID Submitted At Applicant | No Submission ID Submitted At Applicant Notification Type Name | No     Submission ID     Submitted At     Applicant     Notification Type<br>Name     Notification Status |  |  |

Notification of Change.

| MCDCOSt v2.0        | Quick Search Q Advance Search | 🔳 ENGLISH = 🙏 (1) - BISHRUN - BISHRUN - |
|---------------------|-------------------------------|-----------------------------------------|
| раноме <del>•</del> | Home / Notification Of Change |                                         |
| NOTIFICATION        | Notification of Change        |                                         |
| ONUNE HELP          |                               | Change Of IRB/EC                        |
|                     |                               |                                         |
|                     |                               |                                         |

User choose type of change by click button . The system will display Change Notification application form.

| MCDC@St v2.0       | Quick Search Q Advance Search                                                                                         |                                                     | 🔳 ENGLISH 💿 🙏 (1) - BISHRUN - BISHRUN -                |
|--------------------|----------------------------------------------------------------------------------------------------|-----------------------------------------------------|--------------------------------------------------------|
| <b>ба</b> номе     | Home / Notifications / Clinical Research - Investigational Use (IU-20180824-                                          | 2)                                                  |                                                        |
|                    | Clinical Research - Investigational Use (IU-20180824                                                                  | 2)                                                  | Notification Details                                   |
| ACCOUNT MANAGEMENT |                                                                                                    |                                                     | SECTION A : APPLICANT DETAILS                          |
| ONLINE HELP        | Notification to Import Or Supply Medical Device for Clinic<br>(In accordance with Medical Device (Exemption) Order 20 | al Investigational Use<br>16)                       | SECTION C : NOTIFICATION<br>DETAILS                    |
|                    | All fields are mandatory unless stated otherwise.                                                                     |                                                     | SECTION D: ENTRY POINT (Note:<br>For Importation Only) |
|                    | PURPOSE OF NOTIFICATION *      IMPORTATION O SUPPLY (Note: for locally manufacturee)                                  | medical device)                                     | SECTION E : MULTIPLE<br>SHIPMENT                       |
|                    |                                                                                                    |                                                     | SECTION F : ATTESTATIONS &<br>DECLARATION              |
|                    | GENERAL INFORMATION                                                                                                   |                                                     | SECTION G : INVESTIGATOR<br>BROCHURE : Device          |
|                    | SECTION A : APPLICANT DETAILS                                                                                         |                                                     | Identification                                         |
|                    | 1. Role Of Applicant                                                                                                  | ization (in case of foreign sponsor / manufacturer) |                                                        |
|                    | 2. Name of Applicant : *                                                                                              |                                                     |                                                        |
|                    | BISHRUN                                                                                                    |                                                     |                                                        |
|                    | 3. NRIC No/Passport : * 😡                                                                                             | 4. Designation : *                                  |                                                        |
|                    | 897909106656                                                                                                    | CEO                                                 |                                                        |

The user can revisits the changes that have been selected. User can click button Notification of Change on right side.

Medical Device Authority, Ministry of Health Malaysia User Manual Front End User - Notification Medical Device Centralised Online Application System (MeDC@St 2.0)

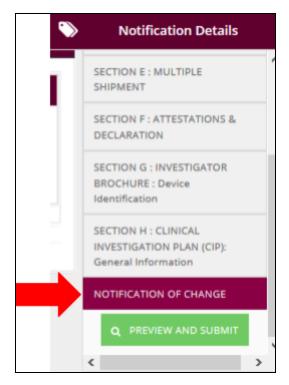

The list of changes that have been selected will be displayed.

| MCDCOSt v2.0         | Quick Search Q Advance Search                                                |                  | 💻 ENGLISH 🔹 🙏 (1) - BISHRUN - BISHRUN -                                  |
|----------------------|------------------------------------------------------------------------------|------------------|--------------------------------------------------------------------------|
| ей номе <del>-</del> | Home / Notifications / Clinical Research - Investigational Use (IU-20180824- | 2)               |                                                                          |
| NOTIFICATION         | Clinical Research - Investigational Use (IU-20180824                         | -2)              | Notification Details                                                     |
| ONLINE HELP          | Notification of Change                                                       |                  | SECTION E: MULTIPLE<br>SHIPMENT                                          |
| 43                   | Change Of Principal Investigator                                             | Change Of IRB/EC | SECTION F: ATTESTATIONS &<br>DECLARATION                                 |
|                      | Change Of Site                                                               | Change Of Device | SECTION G : INVESTIGATOR<br>BROCHURE : Device<br>Identification          |
|                      |                                                                              |                  | SECTION H : CLINICAL<br>INVESTIGATION PLAN (CIP):<br>General Information |
|                      |                                                                              |                  |                                                                          |

The applicant updates the information according to the type of change that has

been selected. Only the field selected for making changes can be edited by the applicant.

|              |     |                                                                       | Advance Search                                                                                                | eneral Information                                                                  |                                                   |                                             |                    | ENGLISH 6                                                                                  | (1) - BISHRUN - BISHRUN -                                                                                                    |
|--------------|-----|-----------------------------------------------------------------------|----------------------------------------------------------------------------------------------------|-------------------------------------------------------------------------------------|---------------------------------------------------|---------------------------------------------|--------------------|--------------------------------------------------------------------------------------------|----------------------------------------------------------------------------------------------------|
| NOTIFICATION | -   | Add Investigation Site                                                | *                                                                                                    |                                                                                     |                                                   |                                             |                    |                                                                                            | Notification Details                                                                                                    |
| ONLINE HELP  | Sho | wing 1-1 of 1 item.<br>Name & address<br>of the<br>investigation site | Name Of Principal<br>Investigator,<br>Position, Address,<br>Contact, Email                                    | Name Of<br>Coordinating<br>Investigator,<br>Position,<br>Address,<br>Contact, Email | Ethics<br>Committee/Institutional<br>Review Board | Authorisation/Opinion<br>Of Ethics Commitee | Approval<br>Letter |                                                                                            | For Importation Only) SECTION E : MULTIPLE SHIPMENT SECTION F : ATTESTATIONS & DECLARATION                                                                       |
|              | 1   | Name<br>INVESTIGAE<br>TESTING<br>Address<br>32 JALAN<br>TESTING       | Name<br>MR RAJU<br>Position<br>CEO<br>Address<br>32 JALAN TESTING<br>Contact<br>03433231233<br>Email<br>Email | 1. RAJU Q                                                                           | MELAYU                                            | To be requested                             |                    | Vipdase     Boleta     Deleta      Updase Lan Coordinating Investigator      Updase €C/IRB | SECTION G: INVESTIGATOR<br>BIOCUME: Device<br>Identification<br>SECTION H: CLINICAL<br>INVESTIGATION EVAL (CIP:<br>General Information<br>NOTIFICATION OF CHANGE |
|              |     | Previous                                                              |                                                                                                    |                                                                                     |                                                   |                                             |                    | Q PREVIEW AND SUBMIT                                                                       |                                                                                                    |

Next step is click on button **Q** PREVIEW AND SUBMIT to preview the information that user change.

| B SUBMIT                                                                              |              |
|---------------------------------------------------------------------------------------|--------------|
| SECTION A : APPLICANT DETAILS                                                         | Complet      |
| SECTION B : SPONSOR DETAILS *Sponsor Details Dont Need To Be Filled For Local Sponsor | Local Sponse |
| SECTION C : NOTIFICATION DETAILS                                                      | Comple       |
| SECTION D: ENTRY POINT (Note: For Importation Only)                                   | Comple       |
| SECTION E : MULTIPLE SHIPMENT                                                         | Comple       |
| SECTION F : ATTESTATIONS & DECLARATION                                                | Comple       |
| SECTION G : INVESTIGATOR BROCHURE                                                     | Comple       |
| SECTION H : CLINICAL INVESTIGATION PLAN                                               | Comple       |
| NOTIFICATION OF CHANGE                                                                | Comple       |

Medical Device Authority, Ministry of Health Malaysia User Manual Front End User - Notification Medical Device Centralised Online Application System (MeDC@St 2.0)

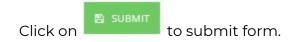

User click button Notification of Change under Clinical Investigation > Investigational Use.

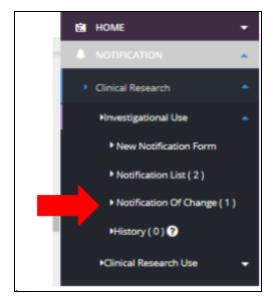

The system will display the list of Notification of Change.

| MCDCOSt v2.0                                                    | , ( | Quick Sea |       | Q Advan       | ce Search    |           |                           | ENGLISH             | BISHRUN - BISHRUN -             |
|-----------------------------------------------------------------|-----|-----------|-------|---------------|--------------|-----------|---------------------------|---------------------|---------------------------------|
| B HOME                                                          | -   | Home /    |       | ation List    |              |           |                           |                     |                                 |
|                                                                 | -   |           |       |               |              |           |                           |                     |                                 |
| Clinical Research                                               | -   |           | Notif | ication List  |              |           |                           |                     |                                 |
| Movestigational Use                                             | -   |           |       | of 1 item.    |              |           |                           |                     |                                 |
| Clinical Research Use                                           | -   |           | No    | Submission ID | Submitted At | Applicant | Notification Type Name    | Notification Status | Action                          |
| Custom Made                                                     | -   |           |       |               |              |           |                           |                     |                                 |
| <ul> <li>Demonstration / Education</li> <li>Purposes</li> </ul> | -   |           | 1     | IU-20180824-2 | 24-08-2018   | BISHRUN   | Notification of Change IU | EVALUATION          | Q View III Notification History |
| <ul> <li>Special Access</li> </ul>                              | -   |           |       |               |              |           |                           |                     |                                 |
| <ul> <li>All Notification (3)</li> </ul>                        |     |           |       |               |              |           |                           |                     |                                 |
| History (0)                                                     |     |           |       |               |              |           |                           |                     |                                 |
| X ACCOUNT MANAGEMENT                                            | -   |           |       |               |              |           |                           |                     |                                 |
| ONLINE HELP                                                     | -   |           |       |               |              |           |                           |                     |                                 |
|                                                                 | 1   |           |       |               |              |           |                           |                     |                                 |
|                                                                 | 40  |           |       |               |              |           |                           |                     |                                 |
|                                                                 |     |           |       |               |              |           |                           |                     |                                 |

#### II) CLINICAL RESEARCH USE

a) New Application

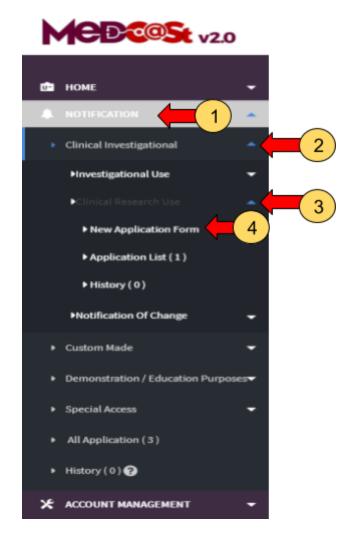

1 -> The user should click at menu NOTIFICATION and list of module will be displayed which are Clinical Investigational, Custom made,

Demonstration/Education Purposes and Special Access.

2 -> The user should click at menu module Clinical Investigational and list of sub module will be displayed which are Investigational Use, Clinical research use

and Notification of change.

3 -> The user should click at sub module Clinical Research use and the New

Application Form will be showed.

-> The user should click at New Application Form.

The application form will appear.

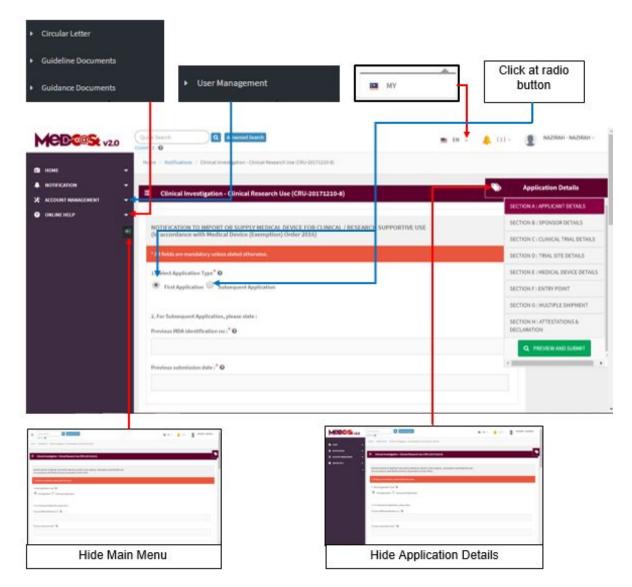

The application details have eight sections which are:

- a) Section A: Application Details
- b) Section B: Sponsor Details
- c) Section C: Clinical Trial Details
- d) Section D: Trial Site Details
- e) Section E: Medical Device Details
- f) Section F: Entry Point
- g) Section G: Multiple Shipment
- h) Section H: Attestations & Declaration

Subsequent Application .the field of number 2 will

Firstly, the user should select application type whether "First Application" or "Subsequent Application".

The symbol "\*" means required field. The user must fill it.

- 1. Select Application Type
- User should choose the type of application whether "First Application" or

"Subsequent Application". If user click on radio button <sup>()</sup> First Application the field of number 2. will be disabled.

| 2. For Subsequent Application, please state : 🔞 |  |  |
|-------------------------------------------------|--|--|
| Previous MDA identification no :* 🛛             |  |  |
|                                                 |  |  |
| **                                              |  |  |
| Previous submission date :* 🛛                   |  |  |
|                                                 |  |  |
|                                                 |  |  |

If user click on radio button be enabled.

| 2. For Subsequent Application, please state : 📀                                   |  |
|-----------------------------------------------------------------------------------|--|
| Previous MDA identification no :* 🕜                                               |  |
|                                                                                   |  |
| Previous submission date :* 0                                                     |  |
| Sta water en uppendier i ne dater in de land dat en de de de de de la seconde com |  |
|                                                                                   |  |

# **Section A: Application Details**

1. Purpose or Research

The user should fill the textbox that provided of purpose or research.

- 2. Role of applicant
- Local sponsor-> user should click at radio button that provided.

- An authorised person from a local organisation/company/contact research organisation(CRO).
- 3. Name of Applicant

The user should fill the name in the textbox that provided.

4. Nric No/Passport

The user must fill in the form according to the format displayed on the figure

below. The user should click at  $^{60}$  to appear the format.

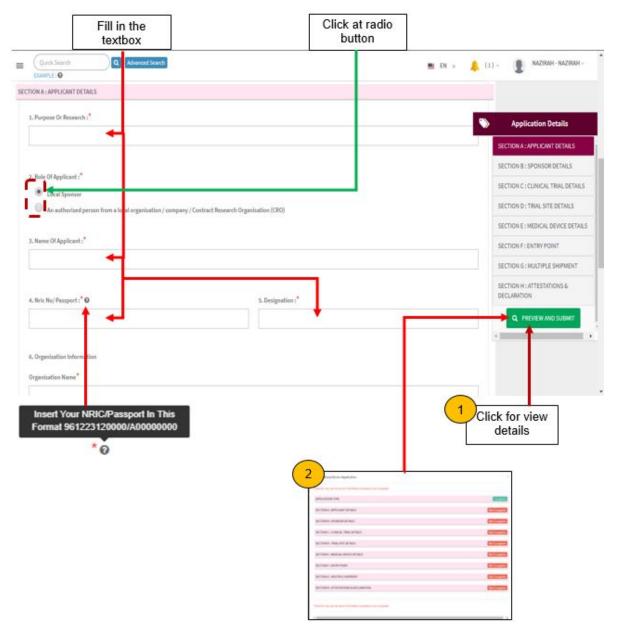

5. Designation

The user should fill the designation in textbox that provided shown in figure above.

- 6. Organisation information
- Organisation name -> The user should fill the name in the textbox that provided shown in the figure below.
- Address of organisation -> the user should fill in the textbox with address of organisation.
- State -> User should click in textbox to drop down list and user should select the state that has shown in the figure below.
- City -> If user select the state, automatically the city will appear in form and user should select specific city in drop down list. The user should select the state before click city form to drop down list of city that shown in the figure below.
- Postcode -> The field must contain exactly five numeric. If user fill the form with the alphabet or more than five number, the message will appear "Field must contain exactly 5 numeric."

alaysia User Manual Front End User - Notification Medical Device Centralised Online Application System (MeDC@St 2.0)

Medical Device Authority, Ministry of Health Malaysia

|                                                                                                    | ARECENTE:                                           | Categoria Mandel                                                                                                    |
|----------------------------------------------------------------------------------------------------|-----------------------------------------------------|----------------------------------------------------------------------------------------------------|
|                                                                                                    | JCHOR<br>KEISAN                                     | RUTU FAINT<br>HEURIN                                                                                                    |
|                                                                                                    | KELANTAH                                            | 8,5,4                                                                                                    |
|                                                                                                    | MELAKA                                              | MUM .                                                                                                    |
|                                                                                                    | NEOLIN SEMIDLAN                                     | ACTS TOVING<br>SECURIC                                                                                                    |
|                                                                                                    | Provincia.                                          | PUN TANK                                                                                                    |
|                                                                                                    | PERAK<br>PERJE                                      | ANTER TRANARIA                                                                                                    |
|                                                                                                    | PUCAL PNING                                         | AND IN BRIDE                                                                                                    |
|                                                                                                    | SABAH                                               | Artist unitst                                                                                                    |
|                                                                                                    | SHRANNA                                             | A TRANSITION OF A TRANSITION OF A TRANSITICA A TRANSITICA A TRANSITICA A TRANSITICA A TRANSITICA A TRANSITICA A TRANSITICA A TRANSITICA A TRAN |
|                                                                                                    | SELANDOR                                            | AUG P TANALA 3<br>AUG TANALA 4                                                                                                    |
| Fill in the                                                                                                    | TERENGGAN)<br>WELKING PERSERUTURN                   | BARDAR PENDAR                                                                                                    |
|                                                                                                    | INTLANDA PERSENCITURE ROAL & LOMPUR                 | RANGON TENDERANA .<br>Ratio adulta                                                                                                    |
| textbox                                                                                                    | BIT, KON PERSEN/TUNN PUTRIAMON.                     | BUT 2 MAN                                                                                                    |
| 10000000000000000000000000000000000000                                                                                                    | INTURNO PERSENCITURE LABORE                         | 8EN/T *                                                                                                    |
|                                                                                                    |                                                     | 94 - 950G - 946                                                                                                    |
| ganisation Name*                                                                                                    |                                                     |                                                                                                    |
| paratation mame                                                                                                    |                                                     |                                                                                                    |
| -                                                                                                    |                                                     |                                                                                                    |
| 1.000                                                                                                    |                                                     |                                                                                                    |
|                                                                                                    |                                                     |                                                                                                    |
|                                                                                                    |                                                     | 222                                                                                                    |
| dress Of Organisation*                                                                                                    |                                                     | State *                                                                                                    |
|                                                                                                    |                                                     |                                                                                                    |
|                                                                                                    |                                                     | -SELECT STATE-                                                                                                    |
| -                                                                                                    |                                                     | -SELECT STATE-                                                                                                    |
|                                                                                                    | b                                                   | £                                                                                                    |
|                                                                                                    |                                                     | City*                                                                                                    |
|                                                                                                    |                                                     |                                                                                                    |
|                                                                                                    |                                                     | <b>→</b>                                                                                                    |
|                                                                                                    |                                                     |                                                                                                    |
|                                                                                                    |                                                     | Postcode *                                                                                                    |
|                                                                                                    |                                                     | FORCON                                                                                                    |
|                                                                                                    |                                                     |                                                                                                    |
|                                                                                                    |                                                     |                                                                                                    |
|                                                                                                    |                                                     |                                                                                                    |
|                                                                                                    |                                                     |                                                                                                    |
|                                                                                                    |                                                     |                                                                                                    |
| ware required to fill up a MINIMUM                                                                                                    | of 1 (ONE) contact number (Telephone / Mobile No) * |                                                                                                    |
| Telephone No : 0                                                                                                    |                                                     | 8. Mobile No : 🛈 🚽                                                                                                    |
| and the second second |                                                     |                                                                                                    |
| e.g: 034587800                                                                                                    |                                                     | e.g: 0154567890                                                                                                    |
| N-BA MARKARA BARK                                                                                                    |                                                     | - THE CONSTRUCTION                                                                                                    |
|                                                                                                    |                                                     |                                                                                                    |
|                                                                                                    |                                                     |                                                                                                    |
|                                                                                                    |                                                     |                                                                                                    |
| Fax No : O                                                                                                    |                                                     | 10. Email Address 1" O                                                                                                    |
|                                                                                                    |                                                     |                                                                                                    |
| e.g: 034567800                                                                                                    |                                                     |                                                                                                    |
|                                                                                                    |                                                     | 1.2                                                                                                    |
|                                                                                                    |                                                     |                                                                                                    |
|                                                                                                    |                                                     | Nest 🚽                                                                                                    |
|                                                                                                    |                                                     | Nezt -                                                                                                    |
|                                                                                                    |                                                     |                                                                                                    |
|                                                                                                    |                                                     |                                                                                                    |
|                                                                                                    |                                                     |                                                                                                    |
| sert Your Phone Number In TI                                                                                                    | his Insert Your Fax Number In This                  | Insert Your Phone Number In This Insert Your Email In This Format Click                                                                                                    |
| Format 034567890                                                                                                    |                                                     |                                                                                                    |
| Format 034367650                                                                                                    | Format 034567890                                    | Format 0134567890 abcd@gmail.com next                                                                                                    |
|                                                                                                    |                                                     | TICX.                                                                                                    |
| :0                                                                                                    |                                                     | le sectio                                                                                                    |
|                                                                                                    |                                                     | 0 secur                                                                                                    |
|                                                                                                    |                                                     |                                                                                                    |

7. Telephone No

The user must fill the Telephone No in an integer and user can see the format with click at <sup>1</sup> . The format will appear like shows in figure above. If user fills in the form except number or number more than eleven, the message "Field must have NUMBERS between 3 - 11 numeric" will appear.

8. Mobile No.

The user must fill the Mobile No in an integer. User can see the format which click at <sup>(2)</sup>. If user fill in the form except number or more than eleven number, the message "Field must have NUMBERS between 3 - 11 numeric" will appear.

9. Fax No.

The user must fill the Fax No in an integer. User can see the format which click at

If user fill in the form except number or more than eleven number, the message "Field must have NUMBERS between 3 - 11 numeric" will appear.

8. Email Address

User must fill the email based the format. User should click at <sup>1</sup> to see the format. The format will be appeared. The symbol "@" must have in email. If user fills the form incorrectly or not follow the format, the message will appear is " Email address is not valid.".

After that, the user should click at button to the next section. The form for section B will be appeared.

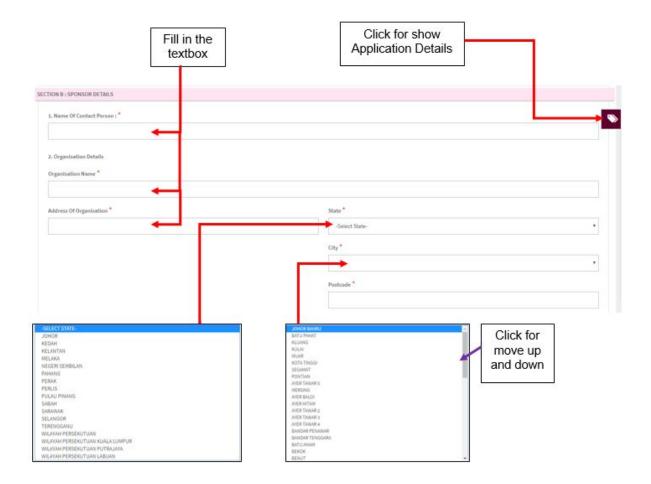

#### **Section B: Sponsor Details**

1. Name of Contact Person

The user should fill the name in the textbox.

- 2. Organisation Details
- Organisation Name -> The user should fill the name in the textbox that provided shown in the figure below.
- Address of organisation -> The user should fill in the textbox with address of organisation.
- State -> User should click in textbox to drop down list and user should select the state that has shown in figure above.
- City -> If user select the state, automatically the city will appear in form and user should select specific city in drop down list. The user should select the state before click city form to drop down list of city that shown in figure above.
- Postcode -> The field must contain exactly five numeric. If user fill the form with the alphabet, the message will appear "Organisation Postcode must be an integer.". If user fill in postcode more than five number, the message will appear "Field must contain exactly 5 numeric."

| Insert Contact Person Phone<br>Number In This Format 034567890 | Insert Your Sponsor Mobile Number<br>In This Format 0134567890 | Insert Contact Person Fax Number<br>In This Format 034567890 |
|----------------------------------------------------------------|----------------------------------------------------------------|--------------------------------------------------------------|
| . 0                                                            | 0                                                              | 0                                                            |
| You are required to fill up a MINIMUM of 1 (ON                 |                                                                |                                                              |
| 3. Telephone No : 0                                            |                                                                | oile No : 😧                                                  |
| 5. Fax No : 0                                                  | 6. Ema                                                         | ail Address : " 🖸 🗲                                          |
| e.g:034567890                                                  | e.g:                                                           | : abc@gmail.com                                              |
| ♦ Previous                                                     |                                                                | Next 🔶                                                       |
| Click for                                                      | Insert Your Sponsor Email In                                   | Click for                                                    |
| previous<br>section                                            | Format abcd@gmail.com                                          | next<br>section                                              |

3. Telephone No

The user must fill the Telephone No in an integer and user can see the format with click at <sup>1</sup> . The format will appear like shown in figure above. If user fills in the form except number or number more than eleven, the message "Field can only contain number and between 3 to 11 numeric." will appear.

4. Mobile No.

The user must fill the Mobile No in an integer. User can see the format which click at <sup>(2)</sup>. If user fills in the form except number or more than eleven number, the message "Field can only contain number and between 3 to 11 numeric." will appear.

5. Fax No.

The user must fill the Fax No in an integer. User can see the format which click at

If user fills in the form except number or more than eleven number, the message "Field can only contain number and between 3 to 11 numeric." will appear.

6. Email Address

User must fill the email based the format. User should click at <sup>10</sup> to see the format. The format will be appeared. The symbol "@" must have in email. If user fill the form incorrectly or not follow the format, the message will be appeared is "Sponsor email address is not valid.".

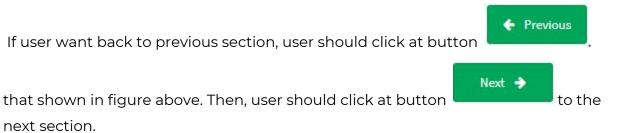

# **Section C: Clinical Trial Details**

The symbol "\*" mean required field. The user must fill it.

1. NMRR Registration ID

The user must fill in the textbox the registration ID with follow the format

that given in the figure below. User should click at <sup>60</sup> to see the format.

- 2. Title of Clinical Trial- as stated in Protocol document The user must fill the title in the textbox that provided.
- 3. Protocol No.

The user must fill the protocol number in the textbox that provided.

4. Estimated duration of the clinical trial

The user should fill in the textbox with follow the format duration that given.

User can see the format with click at  $^{\textcircled{0}}$  that shown in the figure below.

5. Proposed date of start of trial

The user should select a date in the calendar that provided. The user should click in textbox to appear the calendar.

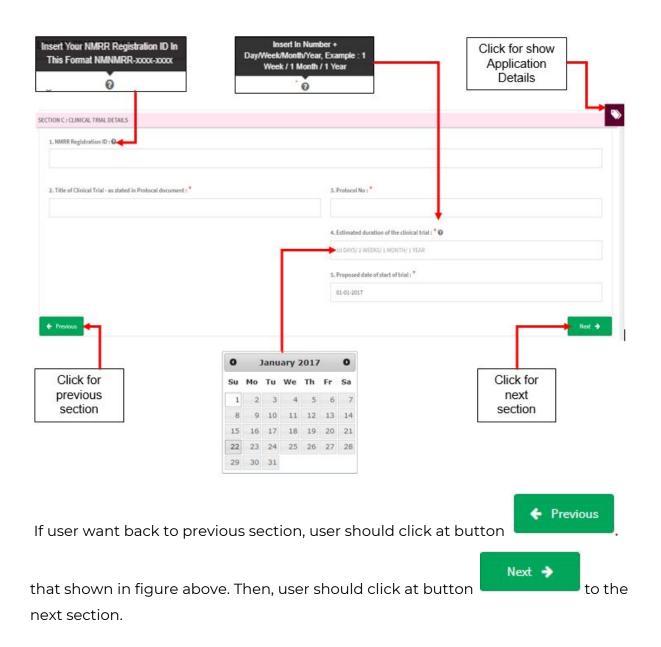

| N D : TRIAL SITE DE        | FAILS                        |                                   |                                 |                                                                                    |                    |
|----------------------------|------------------------------|-----------------------------------|---------------------------------|------------------------------------------------------------------------------------|--------------------|
| DIX A : TRIAL SITE D       | TAILS(For multiple site      | es in Malaysia - repeat as n      | eeded)                          |                                                                                    |                    |
| Add More Trial Site        |                              |                                   |                                 |                                                                                    |                    |
| Name Of The<br>Trial Site  | Address Of The<br>Trial Site | Name Of Principal<br>Investigator | Name Of The Ethics<br>Committee | Authorisation / Opinion Of Ethics Committee (please Attach<br>The Approval Letter) | Approval<br>Letter |
|                            |                              |                                   |                                 |                                                                                    |                    |
| results found.             |                              |                                   |                                 |                                                                                    |                    |
| results found.<br>Previous |                              |                                   |                                 |                                                                                    | Next               |

#### **Section D: Trial Site Details**

Appendix A: Trial site details(for multiple sites in Malaysia-repeat as needed)

Firstly, the user should click at

+ Add More Trial Site

to fill the form of trial site. The

form will be displayed within click at button. The figure below shows the form of trial site.

|                                       | textbox |  |
|---------------------------------------|---------|--|
| ld Trial Site                         |         |  |
| 1. Name Of The Trial Site :*          | -       |  |
| 2. Address Of The Trial Site : *      |         |  |
| 3. Name Of Principal Investigator : * |         |  |
| 4. Name Of The Ethics Committee : *   |         |  |
| Save                                  |         |  |
|                                       |         |  |
| Click for                             |         |  |

#### Add trial site

1. Name of the trial site

The user should fill in the textbox that provided that shown in figure above. If the user don't fill the name, the message "Trail site Name cannot be blank." will appear.

2. Address of the trial site

The user should fill in the textbox that provided that shown in figure above. If the user don't fill the address, the message "Trail site Address cannot be blank." will appear.

3. Name of Principal Investigator

The user should fill in the textbox that provided that shown in figure above. If the user don't fill the name, the message "Trail site Principal Investigator cannot be blank." will appear.

4. Name of The Ethics Committee

The user should fill in the textbox that provided that shown in figure above. If the user don't fill the name, the message "Trail site Name Committee cannot be blank." will appear.

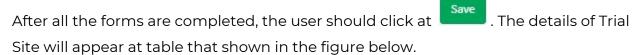

|            |                              | Detai<br>trial                                                               |                                      |                                    |                                                                                          |                 | Click for<br>trial  | · ·    | _                                       |
|------------|------------------------------|------------------------------------------------------------------------------|--------------------------------------|------------------------------------|------------------------------------------------------------------------------------------|-----------------|---------------------|--------|-----------------------------------------|
| TION       | D : TRIAL SITE               | DETAILS                                                                      |                                      |                                    |                                                                                          |                 |                     |        | <u> </u>                                |
| PENDI      | X.A : TRIAL SIT              | E DETAILS(For multiple s                                                     | ı in Malaysia - re                   | peat as needed                     | 9                                                                                        |                 |                     |        |                                         |
|            | idd More Trial S             | (1)                                                                          |                                      |                                    |                                                                                          |                 | l                   |        |                                         |
| No         | Name Of<br>The Trial<br>Site | n.<br>Address Of The Trial<br>Site                                           | Name Of<br>Principal<br>Investigator | Name Of<br>The Ethics<br>Committee | Authorisation / Opinion<br>Of Ethics Committee<br>(please Attach The<br>Approval Letter) | Approval Letter |                     |        | 1                                       |
| 1          | ZIRA<br>MOHAMAD<br>NASIR     | NO.17 F, BATU 7 JALAN<br>SANGLANG, AYER HITAM<br>06150 ALOR SETAR,<br>KEDAH. | RAHMAN                               | HASSAN                             | Г                                                                                        |                 |                     | 2      | ♥ Update<br>B Delete<br>♥ Update EC/18B |
| <b>€</b> P | revious                      |                                                                              |                                      |                                    | Click for delete                                                                         | ]               | Click fo<br>form EC | r fill | Nest 🌢                                  |
|            | er war<br>isplay             |                                                                              | e trial s                            | ite, use                           | er should cli                                                                            | ck at           | 🖋 Upda              | te ar  | nd the form v                           |

| dd Trial Site                                                       | 2 |
|---------------------------------------------------------------------|---|
| 1. Name Of The Trial Site :*                                        |   |
| ZIRA MOHAMAD NASIR                                                  |   |
| 2. Address Of The Trial Site :                                      |   |
| NO.17 F, BATU 7 JALAN SANGLANG, AYER HITAM 06150 ALOR SETAR, REDAH. |   |
| 3. Name Of Principal Investigator : *                               |   |
| RAHMAN                                                              |   |
| 4. Name Of The Ethics Committee : *                                 |   |
| HASSAN                                                              |   |
| Click for                                                           |   |
| save                                                                |   |

If user wants to delete trial site, user should click at button "delete" and the alert message will be displayed.

|                    | С  | ick for cancel<br>deleted  |    |
|--------------------|----|----------------------------|----|
| Delete Trial site? |    |                            | ×  |
|                    |    | Cancel                     | ок |
|                    | рі | Click for<br>roceed delete | ŀ  |

1) - the user should click on button "Add More Trial Site" to add trial site.

2 - the user should click at Update EC/IRB to fill the form of Ethic Committee.

The form will be displayed that shown in the figure below.

| Click at<br>radio button                                                                                                    |   |
|----------------------------------------------------------------------------------------------------|---|
| Add Trial Site                                                                                                    | × |
| A provisation / Opinion of thics Committee (please attach the approval letter) :* TO BE REQUESTED PENDING AUTHORISATION ACCEPTED/FAVOURABLE OPINION |   |
| Click for save                                                                                                    |   |
|                                                                                                    |   |

The user should choose the opinion whether "TO BE REQUESTED" or "PENDING" or "AUTHORISATION ACCEPTED/FAVOURABLE OPINION".

If user choose • AUTHORISATION ACCEPTED/FAVOURABLE OPINION the button for upload file will be displayed.

| ×   |
|-----|
|     |
|     |
|     |
|     |
| ≜ × |
|     |

🍰 Upload file

User must click at button untuk upload file PDF only and not more than 300MB for file size. If user upload file not in format PDF, the message will appear at the system which is "File Type Not Allowed". User

### should click "ok" to proceed in system. .

| www.mda.gov.my says:  | ×  |                          |
|-----------------------|----|--------------------------|
| File Type Not Allowed |    |                          |
|                       | ок |                          |
|                       |    | l. The user can download |

the file with clicking at <sup>\*</sup> and delete the file with click at <sup>\*</sup>. If user upload the file more than 300MB, the alert message

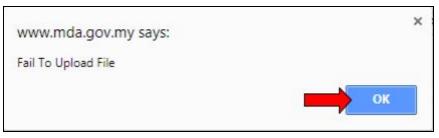

will appear. The

user should click "ok' to proceed.

The details will automatically be displayed in the table shown in the figure below. The user can update again the detail with click button "Update EC/IRB". The form for fill the EC/IRB will be displayed. Medical Device Authority, Ministry of Health Malaysia

User Manual Front End User - Notification

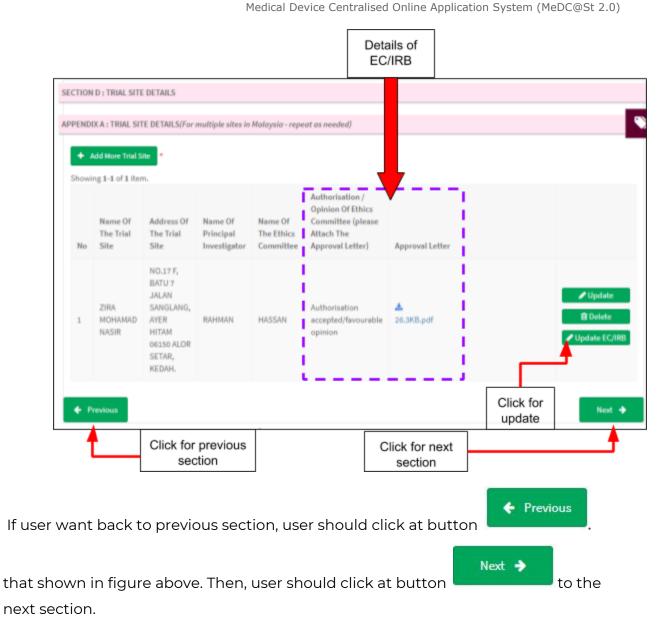

UNIJAYA RESOURCES SDN BHD

| 1     |                | n radio<br>iton                      |                                               |                   |                                 |                                    |                     |                                |
|-------|----------------|--------------------------------------|-----------------------------------------------|-------------------|---------------------------------|------------------------------------|---------------------|--------------------------------|
| ION   | E : MEDIC      | AL DEVICE DETAILS                    |                                               |                   |                                 |                                    |                     |                                |
| L PI  | ease provi     | de medical device d <b>a</b> tails a | ccording to the following :                   | Appendit          | <b>B</b> for Non-investigati    | ional Medical Devices              |                     |                                |
|       |                |                                      |                                               |                   |                                 |                                    |                     |                                |
| NDI   | X B : PAKI     | ICULARS OF NON-INVESTI               | GATIONAL MEDICAL DEVIC                        | <u>.ES- (</u> Rep | eat As Needed)                  |                                    |                     |                                |
| s th  | e pack         | list for Study-Visits Specif         | ic Kits attached as part of                   | the suppo         | orting documents? *             |                                    |                     |                                |
|       | · .            | NO                                   |                                               |                   | -                               |                                    |                     |                                |
|       |                | NO                                   |                                               |                   |                                 |                                    |                     |                                |
|       |                | Identifier (e.g.                     | Description &<br>Intended Purpose             |                   |                                 |                                    | Total               |                                |
| No    | Device<br>Name | Model/Lot/Batch<br>Number)           | (Purpose of use must be described in details) | Risk<br>Class     | Product Owner /<br>Manufacturer | Total Quantity<br>per site (Units) | Quantity<br>(units) | Total Cost Of<br>Devices (MYR) |
|       | Harrise        | Humber/                              | deachibea in deanay                           | Class             | Plantanaccurrer                 | per site (onica)                   | (unital)            | bences (HTR)                   |
|       |                |                                      |                                               |                   |                                 |                                    |                     |                                |
|       | esults foun    | d.                                   | $\frown$                                      |                   |                                 |                                    |                     |                                |
|       | esults foun    | d.                                   | 2                                             |                   |                                 |                                    |                     |                                |
| Nore  |                | d.<br>on Investigational Medical De  |                                               | at bu             | tton                            |                                    |                     |                                |
| Nore  |                |                                      |                                               | at bu             | tton                            |                                    |                     |                                |
| No re |                |                                      |                                               | at bu             |                                 |                                    |                     | Next 🌢                         |
| No re | Add More No    | on Investigational Medical De        |                                               |                   |                                 |                                    |                     | Next 🔸                         |
| No re | Add More No    | on Investigational Medical De        |                                               |                   |                                 |                                    |                     | Next 🌢                         |
| No re | Add More No    | on Investigational Medical De        |                                               |                   |                                 |                                    |                     | Next 🏓                         |
| No re | Add More No    | on Investigational Medical De        |                                               |                   |                                 |                                    | _                   | Next 🌢                         |

#### **Section E: Medical Device Details**

Appendix B: Particulars of Non-Investigational Medical Devices

Is the packing list for Study-Visits Specific Kits attached as part of the supporting documents?

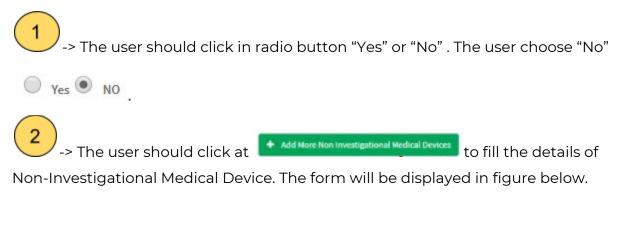

Medical Device Authority, Ministry of Health Malaysia

| id Non Investigational Medical Device             | •                              |  |
|---------------------------------------------------|--------------------------------|--|
| 2. Identifier (eg: Model/Lot/Batch Number) :*     |                                |  |
| 3. Description & Intended Purpose (description mu | st be precisely in details) :* |  |
| 4. Risk Class :*                                  |                                |  |
| 5. Product Owner / Manufacturer :*                |                                |  |
| 6. Total Quantity per site (Units) :*             |                                |  |
| 7. Total Quantity (Units) :*                      |                                |  |
| 8. Total Cost Of Devices (MYR) :*                 |                                |  |
| RM Click for                                      |                                |  |

#### Add Non Investigational Medical Device

- 1. Device Name -> The user should fill in the textbox that provided. If the user don't fill the name, the message "Device Name cannot be blank." will appear.
- Identifier(eg: Model/Lot/Batch Number) -> The user should fill in the textbox that provided. If the user don't fill the identifier, the message "Device Model / Identifier / Lot / Batch Number cannot be blank." will appear.
- Description & Intended Purpose (description must be precisely in details) ->
  The user should fill in the textbox that provided. If the user don't fill the
  description, the message "Description & Intended Purpose cannot be blank." will
  appear.
- Risk Class -> The user should fill in the textbox that provided. If the user don't fill the risk, the message "Risk Class cannot be blank." will appear.

- Product Owner/Manufacturer -> The user should fill in the textbox that provided. If the user don't fill the form, the message "Product Owner / Manufacturer cannot be blank." will appear.
- 6. Total Quantity per site(units)->the user should fill in the textbox that provided. If the user don't fill the name, the message "Total Quantity per site (Units) cannot be blank." will appear. The user should fill in the textbox with number only. If user fills in the textbox besides number, the message "Total Quantity per site (Units) must be an integer." will appear.
- 7. Total Quantity(Units)-> the user should fill in the textbox that provided. If the user don't fill the total, the message "Total Quantity (units) cannot be blank." will be appeared. The user should fill in the textbox with number only. If user fill in the textbox besides number, the message "Total Quantity (units) must be an integer." will appear.
- 8. Total Cost of Devices(MYR)->the user should fill in the textbox that provided. If the user don't fill the name, the message "Total Cost Of Devices (MYR) cannot be blank." will appear. The user should fill in the textbox with number only. If user fills in the textbox besides number, the message "Total Cost Of Devices (MYR) must be a number." will appear.

After that, user should click at to save the details and the details will be displayed in table that shown in the figure below.

Medical Device Authority, Ministry of Health Malaysia

alaysia User Manual Front End User - Notification Medical Device Centralised Online Application System (MeDC@St 2.0)

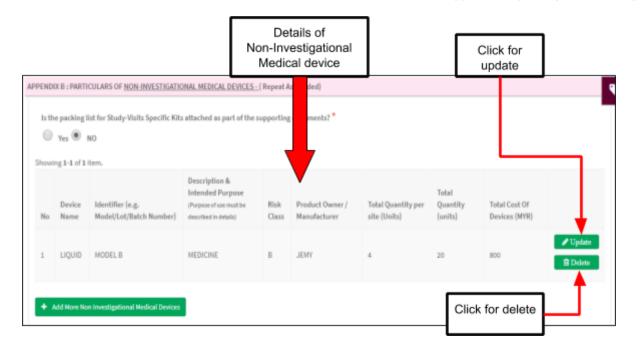

If user want to update details, the user should click at button "Update" that shown in figure above. The form will be displayed. Besides that, if user want to delete the details, user should click button "Delete" that shown in figure above. The alert message will be displayed.

| Delete Non Medical Device? | ×         |
|----------------------------|-----------|
|                            | Cancel OK |

If user want to proceed delete, user should click at button "OK". If user wants to cancel the deleted, user should click at button "Cancel". The user can add more Non-Investigational with click at

+ Add More Non Investigational Medical Devices

If the user choose the decision "yes" <sup>(\*)</sup> <sup>(\*)</sup> <sup>(\*)</sup> , the button upload file will be displayed.

| ۰<br>د | pload file     |                                             | s attached as part of the                                                             | sabbound      | and an an an an an an an an an an an an an |                                    |                              |                                |                    |
|--------|----------------|---------------------------------------------|---------------------------------------------------------------------------------------|---------------|--------------------------------------------|------------------------------------|------------------------------|--------------------------------|--------------------|
|        | fed Files :-   |                                             |                                                                                       |               |                                            |                                    |                              |                                |                    |
|        | results fou    |                                             |                                                                                       |               |                                            |                                    |                              |                                |                    |
| No     | Device<br>Name | ldentifier (e.g.<br>Model/Lot/Batch Number) | Description &<br>Intended Purpose<br>(Purpose of use must be<br>described in details) | Risk<br>Class | Product Owner /<br>Manufacturer            | Total Quantity per<br>site (Units) | Total<br>Quantity<br>(units) | Total Cost Of<br>Devices (MYR) |                    |
| 1      | LIQUID         | MODEL B                                     | MEDICINE                                                                              | •             | YMIL                                       | 4                                  | 20                           | 800                            | ✔ Update II Delete |
| • •    | ldd More No    | n Investigational Medical Devices           |                                                                                       |               |                                            |                                    |                              |                                |                    |
|        |                |                                             |                                                                                       |               |                                            |                                    |                              |                                | Next 🌩             |

The file that will be uploaded with maximum size is 300MB and PDF format only.

| Maximum File Size : 3<br>Supported File Type : F<br>The message that will display at button is |                 |
|------------------------------------------------------------------------------------------------|-----------------|
| download the file with clicking at 📥 and delete the file wit                                   | h click at ื.   |
| If user want back to previous section, user should click at b                                  | eutton          |
| that shown in figure above. Then, user should click at butto                                   | n Next 🗲 to the |
| next section.                                                                                  |                 |

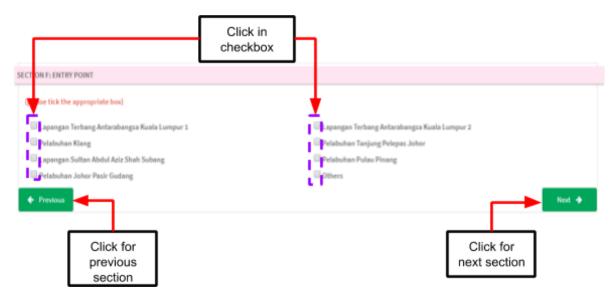

#### **Section F: Entry Point**

The user should click in checkbox based the place of entry point that user chosen. After that, If user want back to previous section, user should click on button

Previous
 that shown in figure above. Then, user should click at button
 Next 
 to the next section.

| SECTION G : MILITIPL    |                                                                                                | indly state the total no. of devices per objament if this trial requires multiple objament – Repeat if necessary) |      |
|-------------------------|------------------------------------------------------------------------------------------------|----------------------------------------------------------------------------------------------------|------|
| No<br>No results found. | Shipment Type                                                                                  | Total Number Of Devices                                                                                           |      |
| Previous                | Add multiple Shipment (Shipme<br>Shipment Type : First Shipen<br>Total : Total number of devic | ent                                                                                                    | Next |

### Section G: Multiple Shipment

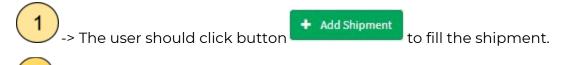

2 -> The user should fill in the textbox the total of shipment and then click button "Add shipment" to save the shipment.

The details of shipment will be displayed in the table shown in the figure below.

| SECTION G : 1        | Details of<br>shipment        | state the total on. of devices per shapment if this trial requires | Click for<br>update Click for<br>delete |  |
|----------------------|-------------------------------|--------------------------------------------------------------------|-----------------------------------------|--|
| + Add S<br>Showing 1 | Jupment<br>-1 of 1 item.      |                                                                    |                                         |  |
| No                   | Shipment Type                 | Total Number Of Devices                                            | <b>. . . .</b>                          |  |
| 1                    | First Shipment                | 2                                                                  | 🖊 Update 🗎 Delete                       |  |
| 🔶 Prev               | Click for<br>previous section |                                                                    | Click for<br>next section               |  |

The user can update the details with click at **Update** and the form shipment will

be displayed. Besides that, user can delete the shipment with click at delete the shipment. The alert message will be displayed that shown in figure below.

| Delete shipment? | ×      |
|------------------|--------|
|                  | Cancel |

The user should click on button "OK" to proceed with the delete or click button "Cancel" to cancel deleted.

After that, If user want back to previous section, user should click on button

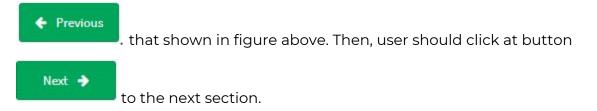

Medical Device Authority, Ministry of Health Malaysia

alaysia User Manual Front End User - Notification Medical Device Centralised Online Application System (MeDC@St 2.0)

| SECTION H : ATTESTATIONS & DECLARATION                                                                                                    |                                                        |
|----------------------------------------------------------------------------------------------------|--------------------------------------------------------|
| I, the undersigned, on behalf of the company hereby declare that :                                                                                                    |                                                        |
| a. This/these medical device (s) indicated on this application:                                                                                                    |                                                        |
| L Conform(s) to all relevant essential principles for safety and performance as set out in the appendix 1 of third                                                                                                    | schedule of the medical device regulations (mdr) 2012; |
| ii. Has/have met all the labeling requirements set out in the sixth schedule of the mdr 2012;                                                                                                    |                                                        |
| b. I shall be responsible to take the necessary actions should there be any adverse incident occurs during the period of                                                                                                    | trial;                                                 |
| c. I am aware this/these medical device(s) is/are permitted for clinical research purpose only. therefore, the medical de                                                                                                    | vice[s] shall not be:                                  |
| L placed/used at the trial site after the trial has ended;                                                                                                    |                                                        |
| ii. placed in Malaysia;                                                                                                    |                                                        |
| d. I shall ensure that this/these medical device (s) is/are disposed appropriately / exported out of malaysia after the tria                                                                                                    | I has ended;                                           |
| I, the undersigned, hereby attest that the information and attachment provided on this notification is/are accurate, correct, declaration by me in this application that is untrue, inaccurate or misleading shall be liable to a fine not exceeding rm 500,00 both. (s.76 act 737 refers). |                                                        |
| Previous     Click for previous     section                                                                                                    | Click for view<br>and submit                           |

### Section H: Attestations & Declaration

The user should click in checkbox that shown in figure above to agree of term and conditions.

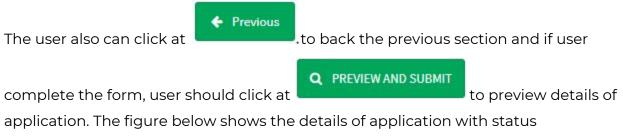

"Complete" or Not Complete".

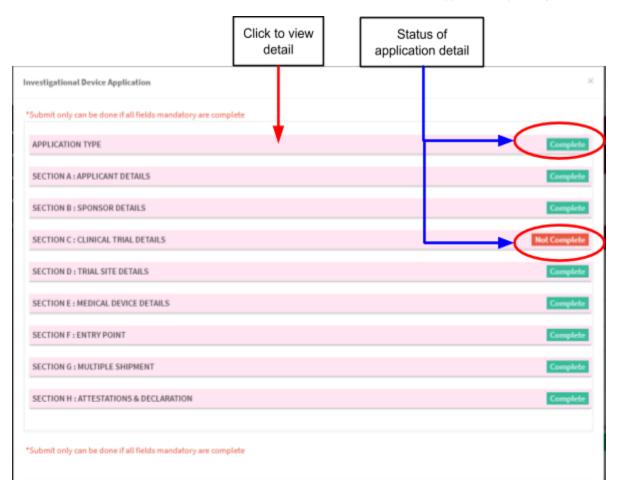

The button "submit" will be displayed, if all the form status "complete". The user should complete all the form of application.

| Click at button                       |         |
|---------------------------------------|---------|
| IPPLICATION TYPE                      | Complet |
| ECTION A : APPLICANT DETAILS          | Complet |
| ECTION B : SPONSOR DETAILS            | Complet |
| ECTION C : CLINICAL TRIAL DETAILS     | Complet |
| ECTION D : TRIAL SITE DETAILS         | Complet |
| ECTION E : MEDICAL DEVICE DETAILS     | Complet |
| ECTION F : ENTRY POINT                | Complet |
| ECTION G : MULTIPLE SHIPMENT          | Complet |
| ECTION H : ATTESTATIONS & DECLARATION | Complet |
|                                       |         |

After user click button "Submit", the alert message will be displayed.

| Confirm Submit Application? | ×         |
|-----------------------------|-----------|
|                             | Cancel OK |

The user click "OK" to proceed to submit application and click "Cancel" to cancel the submitted application.

### b) Subsequent application

User click on the Application List at Clinical Investigation > Clinical Research Use.

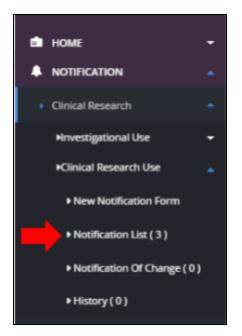

The system will display page of list application Investigational Use.

| 101 | owing 1-3 of 3 items. |                |                   |                        |                                     |                     |                                |  |
|-----|-----------------------|----------------|-------------------|------------------------|-------------------------------------|---------------------|--------------------------------|--|
| 9   | No                    | Submission ID  | Submitted At      | Applicant              | Notification Type Name              | Notification Status | Action                         |  |
|     | 1                     | CRU-20180827-5 | 27-08-2018        | PENGGUNA<br>NOTIFIKASI | CLINICAL RESEARCH USE               | COMPLETE            | Q View Subsequent Notification |  |
|     | 2                     | CRU-20180827-6 | Not Submitted Yet | PENGGUNA<br>NOTIFIKASI | CLINICAL RESEARCH USE               | DRAFT               | Q View 🖋 Update 🛢 Delete       |  |
|     | 3                     | CRU-20180827-6 | Not Submitted Yet | PENGGUNA<br>NOTIFIKASI | SUBSEQUENT CLINICAL<br>RESEARCH USE | DRAFT               | Q View VUpdate 🖻 Delete        |  |

User click on Subsequent Application . Next step is click OK and the system will display *Subsequent Application* where the data has been copied from the previous application.

Medical Device Authority, Ministry of Health Malaysia

|                                            | Home / Notifications / Clinical Research - Clinical Research Use (CRU-20180827-6)                                                                    |                                                                                                    |
|--------------------------------------------|----------------------------------------------------------------------------------------------------|----------------------------------------------------------------------------------------------------|
| HOME<br>NOTIFICATION<br>ACCOUNT MANAGEMENT | E Clinical Research - Clinical Research Use (CRU-20180827-6)                                                                                         | Notification Details                                                                                 |
|                                            | •                                                                                                    | SECTION A : APPLICANT DETAILS                                                                        |
| UNLINE HELP                                |                                                                                                    | SECTION B : SPONSOR DETAILS                                                                          |
|                                            | Notification to Import Or Supply Medical Device for Clinical / Research Supportive Use<br>(In accordance with Medical Device (Exemption) Order 2016) | SECTION C : CLINICAL TRIAL<br>DETAILS                                                                |
|                                            | * All fields are mandatory unless stated otherwise.                                                                                                  | SECTION D : TRIAL SITE DETAILS                                                                       |
|                                            | 1. Notification Type* O  Subsequent Notification                                                                                                    | SECTION E : MEDICAL DEVICE<br>DETAILS                                                                |
|                                            | Please tick the appropriate box below:*  Additional Device only Additional Site and Device                                                           | SECTION F : ENTRY POINT<br>SECTION G : MULTIPLE SHIPMEN<br>SECTION H : ATTESTATIONS &<br>DECLARATION |
|                                            | 2. For Subsequent Notification, please state :                                                                                                    | 4                                                                                                    |
|                                            | Previous MDA Identification No : * @                                                                                                    |                                                                                                    |
|                                            | CRU-20180827-5                                                                                                    |                                                                                                    |

The user complete the Subsequent Application form. The user review all information in

Section A, B C, D, E, F, G and H. Next step is the user click on button

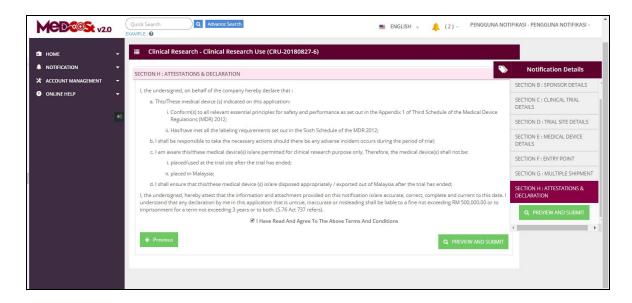

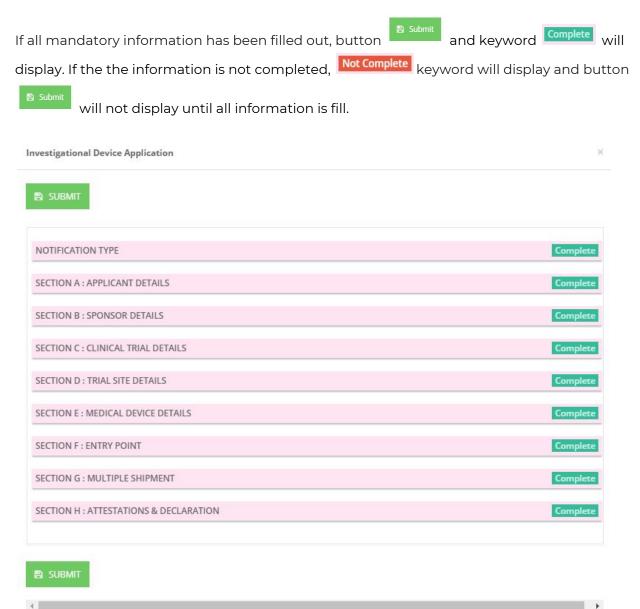

The status of application will be on evaluation stage.

| haw | ing \$-3 | 3 of 3 isems.  |                   |                         |                                      |                     |                                |
|-----|----------|----------------|-------------------|-------------------------|--------------------------------------|---------------------|--------------------------------|
| 8   | No       | Submission ID  | Submitted At      | Applicant               | Notification Type Name               | NetiFication Status | Action                         |
|     | 1        | CRU-20180827-6 | 27-08-2018        | PENGGUNA<br>NOTIFIKASI  | SUBSEQUENT CLINICAL.<br>RESEARCH USE | EVALUATION          | Q Vew all North atom History   |
|     | 2        | CRU-20180827-5 | 27-08-2018        | PENGGUNA<br>NOTIFIKASI  | CLINICAL RESEARCH USE                | COMPLETE            | Q Vere Subsequent Notification |
|     | 3        | CRU-20180827-6 | Not Submitted Vet | PENIGGUNA<br>NOTIFIKASI | CUNICAL RESEARCH USE                 | DRAFT               | Q.Vew / Update @ Delete        |

## c) Change of Notification

User click on the Application List at Clinical Investigation > Clinical Research Use.

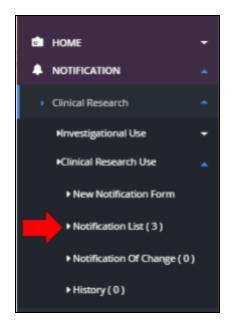

The system will display page of list application Investigational Use.

| DWC | ing 1-3 | 2 of 2 items.  |              |                        |                                     |                     |                                |
|-----|---------|----------------|--------------|------------------------|-------------------------------------|---------------------|--------------------------------|
|     | No      | Submission ID  | Submitted At | Applicant              | Notification Type Name              | Notification Status | Action                         |
|     | 1       | CRU-20180827-6 | 27-08-2018   | PENGGUNA<br>NOTIFIKASI | SUBSEQUENT CLINICAL<br>RESEARCH USE | EVALUATION          | Q View ENtification History    |
|     | 2       | CRU-20180827-5 | 27-08-2018   | PENGGUNA<br>NOTIFIKASI | CLINICAL RESEARCH USE               | COMPLETE            | Q View Subsequent Notification |

User click on . Next step is click OK and the system will display *Notification of Change*.

| Notification of Change           |                  |
|----------------------------------|------------------|
| Change Of Principal Investigator | Change Of IRB/EC |
| Change Of Site                   | Change Of Device |
| Others                           |                  |
| Proceed to Notification          |                  |

User choose type of change by click button Change Notification application form.

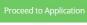

. The system will display

lalaysia User Manual Front End User - Notification Medical Device Centralised Online Application System (MeDC@St 2.0)

Medical Device Authority, Ministry of Health Malaysia

| MCDCOSt v2.          | Quick Search Q Advance Search EXAMPLE: • (3) - PENGGUNA                                                                                                    | NOTIFIKASI - PENGGUNA NOTIFIKASI -                                      |
|----------------------|----------------------------------------------------------------------------------------------------|-------------------------------------------------------------------------|
|                      | Home / Notifications / Clinical Research - Clinical Research Use (CRU-20180827-6)                                                                             | Notification Details                                                    |
| X ACCOUNT MANAGEMENT | Elinical Research - Clinical Research Use (CRU-20180827-6)      ✓                                                                                             | SECTION A : APPLICANT DETAILS                                           |
|                      | Notification to Import Or Supply Medical Device for Clinical / Research Supportive Use<br>(In accordance with Medical Device (Exemption) Order 2016)          | SECTION B : SPONSOR DETAILS<br>SECTION C : CLINICAL TRIAL<br>DETAILS    |
|                      | * All fields are mandatory unless stated otherwise.     1. Notification Type <sup>®</sup> ●     First Notification                                            | SECTION D : TRIAL SITE DETAILS<br>SECTION E : MEDICAL DEVICE<br>DETAILS |
|                      | SECTION A : APPLICANT DETAILS                                                                                                    | SECTION F : ENTRY POINT<br>SECTION G : MULTIPLE SHIPMENT                |
|                      | 1. PURPOSE OF RESEARCH :* Clinical Use Clinical Use Research Supportive Use (Clinical Drug Trial) Research Supportive Use (For Other Health Research Studies) | SECTION H : ATTESTATIONS & DECLARATION                                  |

The user can revisits the changes that have been selected. User can click button Notification of Change on right side.

| $\sim$ | Notification Details                   |
|--------|----------------------------------------|
|        | SECTION C : CLINICAL TRIAL<br>DETAILS  |
|        | SECTION D : TRIAL SITE DETAILS         |
|        | SECTION E : MEDICAL DEVICE<br>DETAILS  |
|        | SECTION F : ENTRY POINT                |
|        | SECTION G : MULTIPLE SHIPMENT          |
|        | SECTION H : ATTESTATIONS & DECLARATION |
|        | NOTIFICATION OF CHANGE                 |
|        | Q PREVIEW AND SUBMIT                   |
|        | 4                                      |

The list of changes that have been selected will be displayed.

| Notification of Change           |                  |  |
|----------------------------------|------------------|--|
| Change Of Principal Investigator | Change Of IRB/EC |  |
| Change Of Site                   | Change Of Device |  |

The applicant updates the information according to the type of change that has been selected. Only the field selected for making changes can be edited by the applicant.

Next step is click on button

to preview the information that

user change.

| nvestigational Device Application      |          |
|----------------------------------------|----------|
| SUBMIT                                 |          |
| NOTIFICATION TYPE                      | Complete |
| SECTION A : APPLICANT DETAILS          | Complete |
| SECTION B : SPONSOR DETAILS            | Complete |
| SECTION C : CLINICAL TRIAL DETAILS     | Complete |
| SECTION D : TRIAL SITE DETAILS         | Complete |
| SECTION E : MEDICAL DEVICE DETAILS     | Complete |
| SECTION F : ENTRY POINT                | Complete |
| SECTION G : MULTIPLE SHIPMENT          | Complete |
| SECTION H : ATTESTATIONS & DECLARATION | Complete |
| NOTIFICATION OF CHANGE                 | Complete |
|                                        |          |
|                                        | •        |

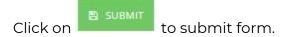

User click button Notification of Change under Clinical Investigation > Clinical Research Use.

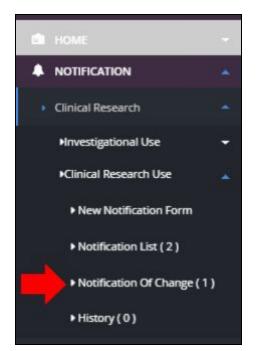

The system will display list of Notification of Change.

| low | ing 1-1 | l of 1 item.   |              |                     |                        |                     |                                 |
|-----|---------|----------------|--------------|---------------------|------------------------|---------------------|---------------------------------|
|     | No      | Submission ID  | Submitted At | Applicant           | Notification Type Name | Notification Status | Action                          |
|     |         |                |              |                     |                        |                     |                                 |
|     |         |                |              |                     |                        |                     |                                 |
|     | 1       | CRU-20180827-6 | 27-08-2018   | PENGGUNA NOTIFIKASI | Notification of Change | EVALUATION          | Q View                          |
|     |         | CRU-20180627-0 | 27-00-2010   | PENGOUNA NO IPINASI | CRU                    | EVALUATION          | <b>j</b> ≡ Notification History |

## III) NOTIFICATION OF CHANGE

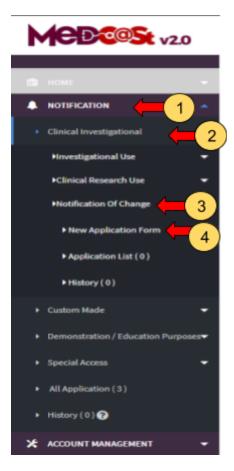

🦳 -> The user should click at main menu NOTIFICATION.

 ${\it \bigcirc}$  -> The user should click at menu Clinical Investigational.

-> The user should click at sub menu Notification Of Change.

-> The user should click at New Application Form and the application form will be showed.

3

|                                                                       | Gash Sourch C Meaner Mean                                                                                                    | 🌲 (0) - 📳 NAZIBAH - NAZIBAH -                                                                                                    |
|-----------------------------------------------------------------------|----------------------------------------------------------------------------------------------------|----------------------------------------------------------------------------------------------------|
| HONE     HONE     NOTIFICATION     ACCOUNT MANAGEMENT     ONLINE DELP | Notification Of Change On Clinical Research Serm (NC-20171215-11)  NOTIFICATION OF CHANGE ON CLINICAL RESEARCO Folde marked with Service Address of the Clinical Research Packet marked with Service Address of the Clinical Research Packet marked with Service Address of the Clinical Research | Notifications  SECTION A LAMPLICANT DETAILS  DECTION B   SPONSOR DETAILS                                                           |
|                                                                       | SECTION AT APPLICANT DETAILS                                                                                                    | SECTION C : STUDY DETAILS<br>SECTION D : PURPOSE OF CHAVIDE<br>SECTION E : ATTESTATIONS &<br>DECLARATION<br>SECTION F : SUPPORTING |
|                                                                       | <ol> <li>Itale Of Applicant :*         <ul> <li>Cocal Spensor</li> <li>Authorized person from a local organization / company / Contract Research Organization (CRO)</li> <li>Manufacturer</li> </ul> </li> <li>Name of Applicant :*         <ul> <li>Name of Applicant :*</li> </ul> </li> </ol>  | DOCLIMENTS<br>Q PREVIEW AND SLIDMIT                                                                                                |
|                                                                       | Click in radio<br>button                                                                                                    |                                                                                                    |

Firstly, the user should fill the previous notification ID in the textbox that provided.

# **Section A: Application Details**

1. Role of Applicant

The user should click at radio button that provided in the figure above. User should select the role of applicant which are Local sponsor, authorised person from a local organisation/company/contact research organisation(CRO) or manufacturer.

2. Name of applicant

The user should fill in the textbox that provided.

3. Nric No/Passport

The user must fill in the form according to the format displayed on the figure

below. The user should click at  $^{60}$  to appear the format.

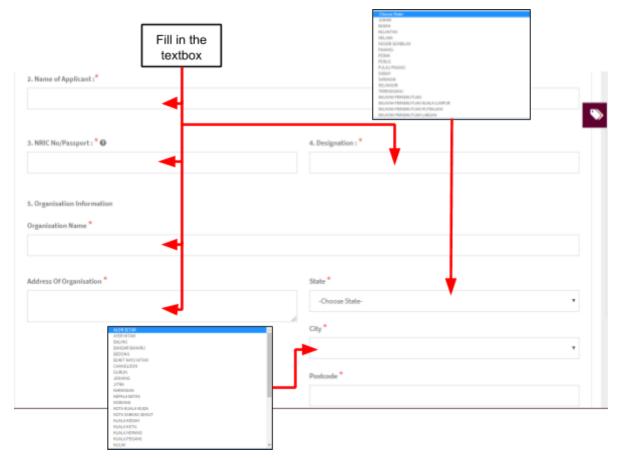

## 4. Designation

The user should fill the designation in textbox that provided shown in figure above.

- 5. Organisation information
- Organisation name -> The user should fill the name in the textbox that provided shown in figure above.
- Address of organisation -> the user should fill in the textbox with address of organisation.
- State -> User should click in textbox to drop down list and user should select the state that has shown in figure above.
- City -> If user select the state, automatically the city will appear in form and user should select specific city in drop down list. The user should select the state before click city form to drop down list of city that shown in figure above.

 Postcode -> The field must contain exactly five numeric. If user fill the form with the alphabet or more than five number, the message will appear "Field must contain exactly 5 numeric."

| Insert Your Phone Number In This<br>ou are re Format 034567890. MINIMU                                                                                                    | Insert Your Mobile Number In This<br>Format 0134567890                          |
|----------------------------------------------------------------------------------------------------|---------------------------------------------------------------------------------|
| ø                                                                                                    | Õ                                                                               |
|                                                                                                    | 🖿 EN - 🌲 (0) - 🧝 NAZIBAH - NAZIBAH -                                            |
| HOME     HOME     HOTEKCATION     ACCEDUNT MANAGEMENT     ONLINE HELP     ON     Yous are required. If up a HENINUM of 1 (DNE) confactor     G. Telephone No :Q     cg : ESECTED | Gly* ALDR SETAR Puttoode*                                                       |
| Insert Your Fax Number In This<br>Format 034567890                                                                                                    | Insert Your Email In This Format<br>abcd@gmail.com<br>Click for<br>next section |

6. Telephone No

The user must fill the Telephone No in an integer and user can see the format

with click at <sup>2</sup>. The format will appear like shown in figure above. If user fill in the form except number or number more than eleven, the message "Field must have NUMBERS between 3 - 11 numeric" will appear.

7. Mobile No.

The user must fill the Mobile No in an integer. User can see the format which

click at <sup>22</sup> . If user fills in the form except number or more than eleven number, the message "Field must have NUMBERS between 3 - 11 numeric" will appear

8. Fax No.

The user must fill the Fax No in an integer. User can see the format which

click at 🙆 . If user fills in the form except number or more than eleven

number, the message "Field must have NUMBERS between 3 - 11 numeric" will appear.

9. Email Address

User must fill the email based the format. User should click at <sup>10</sup> to see the format. The format will be appeared. The symbol "@" must have in email. If user fill the form incorrectly or not follow the format, the message will be appear is " Email address is not valid.".

After that, the user should click at button
 The form for section B will be appeared.

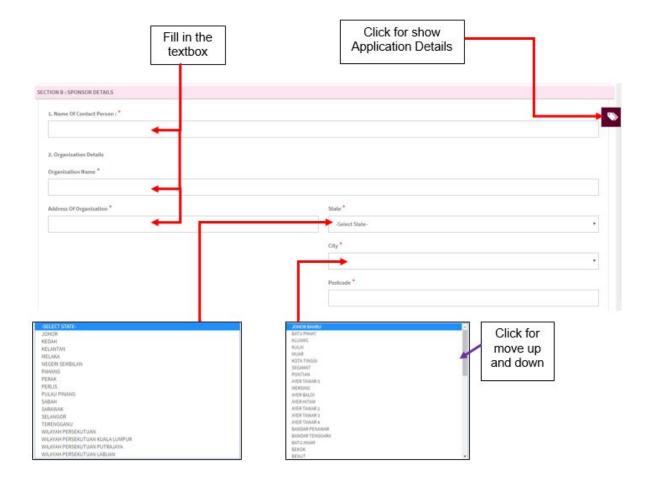

## Section B: Sponsor Details

1. Name of Contact Person

The user should fill the name in the textbox.

- 2. Organisation Details
- Organisation Name -> The user should fill the name in the textbox that provided shown in the figure below.
- Address of organisation -> the user should fill in the textbox with address of organisation.
- State -> User should click in textbox to drop down list and user should select the state that has shown in figure above.
- City -> If user select the state, automatically the city will appear in form and user should select specific city in drop down list. The user should select the state before click city form to drop down list of city that shown in figure above.
- Postcode -> The field must contain exactly five numeric. If user fill the form with the alphabet, the message will appear "Organisation Postcode must be an integer.". If user fill in postcode more than five number, the message will appear "Field must contain exactly 5 numeric."

| Insert Contact Person Phone<br>Number In This Format 034567890        | Insert Your Sponsor Mobile Number<br>In This Format 0134567890 | Insert Contact Person Fax Number<br>In This Format 034567890 |
|-----------------------------------------------------------------------|----------------------------------------------------------------|--------------------------------------------------------------|
| . 0                                                                   | 0                                                              | 0                                                            |
| You are required to fill up a MINIMUM of 1 (Ol<br>3. Telephone No : O | NE) contact number (Telephone / Mobile No) *<br>4. Mob         | ile No : 🖸                                                   |
| e.g: 034567890                                                        |                                                                | 1134567890                                                   |
| e.g:034567890                                                         |                                                                | abc@gmail.com                                                |
| + Previous                                                            |                                                                | Next 🔶                                                       |
| Click for previous                                                    | Insert Your Sponsor Email In<br>Format abcd@gmail.con          |                                                              |

3. Telephone No

The user must fill the Telephone No in an integer and user can see the format with click at <sup>1</sup> The format will appear like shown in figure above. If user fills in the form except number or number more than eleven, the message "Field can only contain number and between 3 to 11 numeric." will appear.

4. Mobile No.

The user must fill the Mobile No in an integer. User can see the format which click at <sup>(2)</sup>. If user fills in the form except number or more than eleven number, the message "Field can only contain number and between 3 to 11 numeric." will appear.

5. Fax No.

The user must fill the Fax No in an integer. User can see the format which click at

If user fill in the form except number or more than eleven number, the
 message "Field can only contain number and between 3 to 11 numeric." will appear.

6. Email Address

User must fill the email based the format. User should click at <sup>1</sup> to see the format. The format will be appeared. The symbol "@" must have in email. If user fill the form incorrectly or not follow the format, the message will be appeared is "Sponsor email address is not valid.".

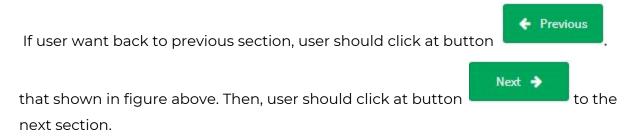

User Manual Front End User - Notification Medical Device Centralised Online Application System (MeDC@St 2.0)

Medical Device Authority, Ministry of Health Malaysia

| Insert Your NMRR Registration ID In<br>This Format NMRR-x000x-x000x |    |        |                      |       | Fo      | rma     | at in  | the form of numbers                                     |
|---------------------------------------------------------------------|----|--------|----------------------|-------|---------|---------|--------|---------------------------------------------------------|
| CTION C I STUDY DETAILS                                             |    |        |                      |       |         |         |        |                                                         |
| 1. NMRR Registration ID : 🖗                                         |    |        |                      |       |         |         |        |                                                         |
| 2. Title of Study - as stated in Protocol / CIP document : *        |    |        |                      |       |         | 3. Pre  | otocol | No/CIP:*                                                |
|                                                                     |    |        |                      |       |         | 4. Est  | timate | ed duration of the Study : *                            |
|                                                                     |    |        |                      |       |         |         |        | 2 WEEKS/1 MONTH/1 YEAR d date of start of the Study : * |
|                                                                     |    |        |                      |       |         | 01-     | -01-20 | 17                                                      |
|                                                                     | 0  | 1      | lanu                 | ary 3 | 2017    | ,       | 0      |                                                         |
| Previous                                                            | 5u | 2<br>0 | <b>Tu</b><br>3<br>10 | 4     | 5<br>12 | 6<br>13 | 5a     |                                                         |
| Click for<br>previous section                                       | 15 |        | 17                   | 18    | 19      | 20      | 21     | Click for next<br>section                               |

#### Section C: Study Details

The symbol "\*" means required field. The user must fill it.

1. NMRR Registration ID

The user must fill in the textbox the registration ID with follow the format

that given in the figure below. User should click at  $^{60}$  to see the format.

2. Title of Study- as stated in Protocol/CIP document

The user must fill the title in the textbox that provided.

3. Protocol No/CIP.

The user must fill the protocol number in the textbox that provided.

4. Estimated duration of the study

The user should fill in the textbox with follow the format duration that given.

User can see the format with click at  $^{\textcircled{0}}$  that shown in figure above.

5. Proposed date of start of the study

The user should select a date in the calendar that provided. The user should click in textbox to appear the calendar.

| lf user want b                                                      | back to previous section, user sho                                                                                                    | uld click at button                                |
|---------------------------------------------------------------------|----------------------------------------------------------------------------------------------------|----------------------------------------------------|
| that shown ir<br>next section.                                      | n figure above. Then, user should a                                                                                                    | click at button                                    |
|                                                                     | Click in<br>checkbox                                                                                                    | EN = (0) - (0) - NAZIRAH - NAZIRAH -               |
| Home     Home     Hotekation     Account management     Online help | Home NetRations / NetReation Of Change On Clinical Research Form (NC-20171215-11)      Notification Of Change On Clinical Research Form (NC-20171215-11)      SECT N.D.: PURPOSE OF CHANGE |                                                    |
|                                                                     | See tick the appropriate back *     Duarge Of Principal Investigator     Duarge of Principal Investigator     Duarge of Device     Duarge of Device                                        | Change Of IRE,EC Change In Site Address Others Not |
|                                                                     | Click for previous section                                                                                                    | Click for next<br>stage                            |

## Section D: Purpose of Chance

The user should click in checkbox based the user wanted.

a) Change of Principal Investigator-> The form for Principal Investigator Details will be displayed.

|                                                  | Fill in the textbox | ]                           |
|--------------------------------------------------|---------------------|-----------------------------|
| PRINCIPAL INVESTIGATOR DETAILS - Appendix A ()   |                     |                             |
| 1. Name (former Principal Investigator) *        |                     |                             |
| Site *                                           |                     | Tel No *<br>e.g: 034067/890 |
| Dept,/Specialties                                |                     | Email                       |
| 2. Name (new appointed Principal Investigator) * |                     |                             |
| Sile*                                            |                     | Tel No *                    |
| Dept./Specialties                                |                     | e.g: 034567890<br>Email     |
|                                                  |                     |                             |

1. Name(former Principal Investigator)

The user should fill in the textbox that provided.

- Site -> The user should fill in the textbox that provided.
- Tel No.->The user should fill in the textbox that provided. If user fill it with character, the message "Telephone must be an integer." will be displayed. Besides that, if user fill it more than 11 number, the message "Field can only contain number and between 3 to 11 numeric." will be displayed.
- Dept./Specialties-> The user should fill in the textbox that provided.
- Email -> The user should fill in the textbox that provided. If user fill it with not format email, the message "Email is not a valid email address.".
- 2. Name(new appointed Principal Investigator) The user should fill in the textbox that provided.
- Site -> The user should fill in the textbox that provided.
- Tel No.->The user should fill in the textbox that provided. If user fill it with character, the message "Telephone must be an integer." will be displayed. Besides that, if user fill it more than 11 number, the message "Field can only contain number and between 3 to 11 numeric." will be displayed.

- Dept./Specialties-> The user should fill in the textbox that provided.
- Email -> The user should fill in the textbox that provided. If user fill it with not format email, the message "Email is not a valid email address.".

b) Change in site name-> The form for Trial Site Details will be displayed.

|                                                    | Fill in the<br>textbox |                            |                     |                            |               |                     |                          |                          |
|----------------------------------------------------|------------------------|----------------------------|---------------------|----------------------------|---------------|---------------------|--------------------------|--------------------------|
| RAL SITE DETAILS (Change of aile) - Appendix A (#) |                        |                            |                     |                            |               |                     |                          |                          |
| Name (Previous Sile Detail): *                     |                        |                            |                     |                            |               |                     |                          |                          |
|                                                    |                        |                            |                     |                            |               |                     |                          |                          |
| iddress : *                                        |                        |                            |                     |                            |               |                     |                          |                          |
|                                                    |                        |                            |                     |                            |               |                     |                          |                          |
|                                                    |                        |                            |                     | d.                         |               |                     |                          |                          |
|                                                    |                        |                            |                     |                            |               |                     |                          |                          |
| . Name (new appointed site) : "                    |                        |                            |                     |                            |               |                     |                          |                          |
| 2. Name (new appointed site) : *                   |                        |                            |                     |                            |               |                     |                          |                          |
| Name (new appointed site) ( *                      |                        |                            |                     |                            |               |                     |                          |                          |
| ). Name (new appointed site) : "<br>Iddress : "    |                        |                            |                     |                            |               |                     |                          |                          |
|                                                    |                        |                            |                     |                            |               |                     |                          |                          |
| lddress 1 *                                        |                        |                            |                     |                            |               |                     |                          |                          |
|                                                    |                        | 0                          | D                   | ecen                       | nber          | 201                 | 7                        | 0                        |
| bdress : *                                         | •                      |                            |                     |                            | nber<br>We    |                     | Fr                       | Sa                       |
| dress : *                                          |                        | Su                         | Мо                  | Tu                         | We            | Th                  | Fr<br>1                  | <b>Sa</b><br>2           |
| tress 1 *                                          |                        | <b>Su</b><br>3             | <b>Mo</b>           | <b>Tu</b><br>5             | We<br>0       | Th<br>7             | Fr<br>1<br>8             | <b>Sa</b><br>2<br>9      |
| dress : *                                          | -                      | <b>Su</b><br>3<br>10       | Mo<br>4<br>11       | TU<br>5<br>12              | We<br>6<br>13 | Th<br>7<br>14       | Fr<br>1<br>8<br>15       | Se<br>2<br>9<br>16       |
| bdress : *                                         |                        | <b>Su</b><br>3<br>10<br>17 | Mo<br>4<br>11<br>18 | <b>Tu</b><br>5<br>12<br>19 | We<br>0       | Th<br>7<br>14<br>21 | Fr<br>1<br>8<br>15<br>22 | Sa<br>2<br>9<br>16<br>23 |

- 1. Name(Previous Site Detail)-> the user should fill in the textbox that provided.
  - Address -> The user should fill in the textbox that provided.
- 2. Name(new appointed site)
- Address -> The user should fill in the textbox that provided.
- Site Expected Start Date-> The user should click in textbox to display the calendar and user should select the date.
- Attachment -> The user should upload the file with click on button "Upload file" that shown in the figure below.

Medical Device Authority, Ministry of Health Malaysia

IalaysiaUser Manual Front End User - NotificationMedical Device Centralised Online Application System (MeDC@St 2.0)

|                                        | Click for<br>upload file |        |
|----------------------------------------|--------------------------|--------|
| Address : *                            |                          | -      |
|                                        |                          |        |
| Site Expected Start Date : *           |                          |        |
|                                        |                          |        |
| Attachment (Relevant Document) *       |                          |        |
| ▲ Upload file Sectoried File Type: pdf |                          |        |
|                                        |                          |        |
| Uploaded Files :-                      |                          |        |
| No results found.                      |                          |        |
| Previous                               |                          | Next 🔶 |
| Uploaded Files                         |                          |        |
| 26.3KB.p.07                            |                          | A *    |

c) Change of Device

|                   |                                                   | Thursday I     | -L of 1 fam.                                                         |                          |                                                            |                        |              |                                |                                    |                              |                                                    |                      |
|-------------------|---------------------------------------------------|----------------|----------------------------------------------------------------------|--------------------------|------------------------------------------------------------|------------------------|--------------|--------------------------------|------------------------------------|------------------------------|----------------------------------------------------|----------------------|
|                   | Click in radio<br>button                          | No D           | exice Identifier (                                                   | ing,<br>differ(Lal(Balch | Description<br>Intended P<br>Purpos et an<br>Inscription ( | supere<br>a multile    |              | roduct Owner /<br>fanufacturer | Total Quartity<br>per site (Units) | Total<br>Quantity<br>(units) | Entrypoint 4                                       |                      |
| CHANGE OF M       | EDICAL DEVICE - A spendix A(iv) - (Re             | 1 0            | EVICE MODELF                                                         |                          | JEMPON                                                     |                        | c J          | 000                            | 2                                  | •                            | Lapangan Terbang<br>Antarabangsa Kuala Lumpur<br>1 | ♥ Update<br>@ Delete |
| Is the packie     |                                                   | attached       | as part of the si                                                    | upporting doo            | cuments?                                                   | Ł                      |              |                                |                                    |                              |                                                    |                      |
| No Device<br>Name | ldentifier (e.g.<br>Model/Identifier/Lot/Batch Nu | mber)          | Description &<br>Purpose<br>(Purpose of use m<br>described in detail | uat be                   |                                                            | roduct Ow<br>anufactur |              | Total Q<br>site (U             | kantīty per<br>nīts)               | Total Qua<br>(units)         | ntity Entrypoint                                   |                      |
| No results four   | ıd.                                               |                |                                                                      |                          |                                                            |                        |              |                                |                                    |                              |                                                    |                      |
| + Add Hedi        | (2)_                                              |                |                                                                      |                          |                                                            |                        |              |                                |                                    |                              |                                                    |                      |
| Î                 |                                                   | k for<br>detai | fill the<br>ils                                                      | ~~~                      | Restored Ballon                                            | (forks                 |              | (                              | 3)-                                |                              | -                                                  |                      |
|                   |                                                   |                |                                                                      | '                        | Serie Hans<br>Serie Hold, Hold No. 1                       |                        |              |                                | $\smile$                           |                              | i                                                  |                      |
|                   |                                                   |                |                                                                      |                          | Deciption & Interded Prop                                  | prov                   |              |                                |                                    |                              |                                                    |                      |
| L                 |                                                   |                |                                                                      | -                        | RokCase                                                    |                        |              |                                |                                    |                              |                                                    |                      |
|                   |                                                   |                |                                                                      |                          | Westani Daver, Wanakaka                                    | -                      |              |                                |                                    |                              |                                                    |                      |
|                   |                                                   |                |                                                                      |                          | Taka Quantily per alle (Sala                               | -                      |              |                                |                                    |                              |                                                    |                      |
|                   |                                                   |                |                                                                      |                          | Telerijeer Ng (eerbj                                       |                        |              |                                |                                    |                              |                                                    |                      |
|                   |                                                   |                |                                                                      |                          |                                                            |                        |              |                                |                                    |                              |                                                    |                      |
| 1                 |                                                   |                |                                                                      |                          |                                                            |                        |              |                                |                                    |                              |                                                    |                      |
| <u> </u>          | If the user cho                                   | oose           | e the d                                                              | ecisio                   | on "ye                                                     | s"                     | Yes          | NO NO                          | , the k                            | outto                        | n upload 1                                         | file w               |
| e displ           | ayed.                                             |                |                                                                      |                          |                                                            |                        |              |                                |                                    |                              |                                                    |                      |
|                   |                                                   |                |                                                                      |                          |                                                            |                        |              |                                |                                    |                              |                                                    |                      |
| ± Upload file     | * Supported File Type : pdf                       |                |                                                                      |                          |                                                            |                        |              |                                |                                    |                              |                                                    |                      |
| Uploaded Files :- | adda an an Abrida.                                |                |                                                                      |                          |                                                            |                        |              |                                |                                    |                              |                                                    |                      |
| No results four   | ıd.                                               |                |                                                                      |                          |                                                            |                        |              |                                |                                    |                              |                                                    |                      |
| 2>                | The user shou                                     | ld c           | lick at                                                              | + Add Ne                 | idical Devices                                             | to                     | fill 1       | the fo                         | orm of                             | med                          | ical device                                        | 9.                   |
| 3>                | The user shou                                     | ıld f          | ill the                                                              | form                     | whick                                                      | n are                  | <del>.</del> |                                |                                    |                              |                                                    |                      |

- 1. Device Name -> The user should fill in the textbox that provided. If the user don't fill the name, the message "Device Name cannot be blank." will appear.
- 2. Device model/identifier/lot/batch number-> The user should fill in the textbox that provided. If the user don't fill the identifier, the message "Device Model / Identifier / Lot / Batch Number cannot be blank." will appear.
- Description & Intended Purpose-> The user should fill in the textbox that provided. If the user don't fill the description, the message "Description & Intended Purpose cannot be blank." will appear.
- Risk Class -> The user should fill in the textbox that provided. If the user don't fill the risk, the message "Risk Class cannot be blank." will appear.
- Product Owner/Manufacturer -> The user should fill in the textbox that provided. If the user don't fill the form, the message "Product Owner / Manufacturer cannot be blank." will appear.
- 6. Total Quantity per site(units)->The user should fill in the textbox that provided. If the user don't fill the name, the message "Total Quantity per site (Units) cannot be blank." will appear. The user should fill in the textbox with number only. If user fills in the textbox besides number, the message "Total Quantity per site (Units) must be an integer." will appear.
- 7. Total Quantity(Units)-> The user should fill in the textbox that provided. If the user don't fill the total, the message "Total Quantity (units) cannot be blank." will be appeared. The user should fill in the textbox with number only. If user fill in the textbox besides number, the message "Total Quantity (units) must be an integer." will appear.
- 8. Total Cost of Devices(MYR)->The user should fill in the textbox that provided. If the user don't fill the name, the message "Total Cost Of Devices (MYR) cannot be blank." will appear. The user should fill in the textbox with number only. If user fills in the textbox besides number, the message "Total Cost Of Devices (MYR) must be a number." will appear.

9. Entrypoint -> the user should select the place of entry that shown in figure below.

| Lapangan Terbang Antarabangsa Kuala Lumpur 1 |  |
|----------------------------------------------|--|
| Lapangan Terbang Antarabangsa Kuala Lumpur 2 |  |
| Pelabuhan Klang                              |  |
| Pelabuhan Tanjung Pelepas Johor              |  |
| Lapangan Sultan Abdul Aziz Shah Subang       |  |
| Pelabuhan Pulau Pinang                       |  |
| Pelabuhan Johor Pasir Gudang                 |  |
| Others                                       |  |

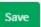

After that, user should click at to save the details and the details will be displayed in table.

-> The details of medical device will be displayed.

# d) Change of IRB/EC

|                                                                                | Fill in the textbox |   |  |
|--------------------------------------------------------------------------------|---------------------|---|--|
| INSTITUTIONAL REVEW BOARD / ETHIC COMMITTEE DETAILS - Appendix A.(II) (IRB/EC) |                     |   |  |
| Name (former INB/EC):*                                                         | •                   |   |  |
| Address : *                                                                    |                     |   |  |
|                                                                                |                     | à |  |
| Name (new appointed SR)(CC); *                                                 |                     |   |  |
| Address : *                                                                    |                     |   |  |
|                                                                                |                     | ŝ |  |
| Approval Letter :*                                                             |                     |   |  |
| No results found.                                                              |                     |   |  |

- 1. Name (former IRB/EC) -> The user should fill in the textbox that provided.
- Address -> the user should fill in the textbox that provided.

2. Name (new appointed IRB/EC)-> The user should fill in the textbox that provided.

- Address-> The user should fill in the textbox that provided.
- Approval letter-> the user should upload file with click on button that shown in figure above.

e) Others -> the user should fill in the textbox that provided.

| utnen, jonenge in prosocia, cansar inve            | stigation plan(CP) - title, subject recruitment, etc) usaly date the elocati resonance.                                                                                                    |
|----------------------------------------------------|----------------------------------------------------------------------------------------------------|
| f user want b                                      | ack to previous section, user should click at button                                                                                                    |
| hat shown in<br>next section.                      | figure above. Then, user should click at button to the                                                                                                    |
| НОМЕ     НОМЕ     НОТЕКАТОН     АССЕЛЬН МАЛАСЕМЕНТ | Quick Search       Q.       Advacced Search       MA218AH - HA218AH - HA218AH |
| OWCHEINED                                          | SECTIONE E: ATTESTATIONS & DECLARATION      I, the undersigned, on behalf of the company hereby declare that :                                                                                                    |
|                                                    | L, the undersigned, hereby attent that the informations and attachement provided as this notifications is/here accurrent, complete and current to this date.                                                                                                    |

#### Section E: Attestations & Declaration

The user should click in the checkbox to agree the terms and conditions. After that, If user want back to previous section, user should click on button

| ♦ Previous                                                                                                    | hat shown                       | in figure above. T                                                                      | Then, user sho                         | ould click at but                      | ton               |
|----------------------------------------------------------------------------------------------------|---------------------------------|-----------------------------------------------------------------------------------------|----------------------------------------|----------------------------------------|-------------------|
| Next 🔶                                                                                                    | the next s                      | ection.                                                                                 |                                        |                                        |                   |
|                                                                                                    |                                 |                                                                                         | 1                                      | Click for<br>upload file               |                   |
| Quick Search   Quick Search   Qui | Advanced Search                 |                                                                                         |                                        | m DN = 🌲 (0)- 🕱 M                      | ZIRAH - NAZIRAH - |
| Notification Of Change On Clin                                                                                                    | ical Research Form (NC-201      | 71215-11)                                                                               |                                        |                                        | Þ                 |
| DOCUMENTS<br>CHECKUST<br>(Pasar lisk / the decarter( is allached)                                                                                                    | REQUIRED FOR REMARKS            |                                                                                         |                                        | UPLO D Section D or Appendix A(i)      |                   |
| Confirmation / Cover Letter                                                                                                    |                                 | over letter provided by the Sponsor / CRO whereby 0<br>that has been made in the study. | e content of the letter must state the | A Sylved He Supported File Ty          | pespdf            |
|                                                                                                    |                                 |                                                                                         |                                        | Uploaded Files r-<br>No results found. |                   |
| Provious     Note : Additional documents or information                                                                                                    | may be repueded by MDA. Polee   | Uploaded Files :-                                                                       | -                                      | Q PRIVE                                | WAND SUBMIT       |
|                                                                                                    | nay on requiring of more, a see | 26.3KB.pdf                                                                              |                                        |                                        |                   |
| Click for pro-<br>sectio                                                                                                    | evious<br>n                     |                                                                                         |                                        | Click for<br>view                      |                   |

## **Section F: Supporting Documents**

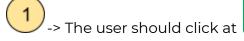

🛓 Upload file

to upload file. The file should PDF

only and not more than 300MB. The user can see the message that display at

Medical Device Authority, Ministry of Health Malaysia User Manual Front End User - Notification Medical Device Centralised Online Application System (MeDC@St 2.0)

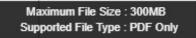

. If user upload file in others format, the alert

message will be displayed that shown in the figure below.

| www.mda.gov.my says:<br>Fail Upload, File Type Not Allowed | ×  |
|------------------------------------------------------------|----|
|                                                            | ок |

The user should click button "OK".

button

-> The file that uploaded will be displayed. The user can download the file with

clicking at <sup>^</sup> and delete the file with click at <sup>^</sup>. User can view file with click at file name that uploaded. The file will be displayed.

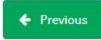

If user want back to previous section, user should click at button

that shown in figure above. After all the form of application are completed, the user

should click at

.The details of application will be displayed.

The user should click at will be displayed.

to submit the application. The alert message

The user should click "Cancel" to cancel the submitted application and click "OK" to proceed with submission of the application.

### b) DEMONSTRATION/EDUCATION PURPOSE

### 1)New Application

Firstly, user should click **Demonstration / Education Purpose** at sub menu to create new registration like shown below.

Next, it will show like below and user have to click "Demonstration" then "New Application Form" to create new application.

The user should click at sub menu **New application form** to apply the registration form for **Demonstration Purpose**. The application form will appear. The figure below shows the application form for applicant fill it. The user should fill all demonstration form. There are three sections which are:

> SECTION A : General information SECTION B : Medical Device Information SECTION C : Attestation and declaration

## Section A: General information

Figure below are shown the layout for Section A : GENERAL INFORMATION. User have to fill all the form and that symbol "\*" means required field. The user must fill it.

For total date is already show like "

".

This is form for Details of Applicant, user have to fill all the form properly like shown below.

After user fill all the form with properly, they have to click """ button to next section like shown below.

### Section B: Medical Device Information

After clicks " " button at section A, it will display section B like shown below.

After user click " below. " and fill all the form, it will be shown like

For

, users have to add first like shown below.

After the user fill all form, users have to click " " button to the last section.

Section C: Attestation And Declaration

After clicking "PREVIEW AND SUBMIT" button, it will display all the section are already complete fill out or not complete like shown below.

User cannot submit the application yet because, users have to complete that application first before submitting it. User can submit their application after all applications are complete like shown below.

After clicking "submit" message alert will be displayed to confirmation of submitted.

If user click "ok", the application status will be changed to "EVALUATION". It will automatically jump to all application page like shown below.

# 2) Extension application

Extension application for demonstration can be registered from new application demonstration that have been completely registered. To register

for extension demonstration, user can click button .

After user click button "Ok", form extension as below will be displayed. User only have permission to update their previous application data at section A (Event Details) and Section B (Site Details). After all the forms are completed, the user must click button "PREVIEW AND SUBMIT" to view and click button "Submit" to submit the application. The alert message will be displayed and user should click "OK" to proceed and "Cancel" to cancel the submitted.

If user click "OK", the status at application will be changed to EVALUATION.

## 3) Post Handling

".

Post Handling can be registered after application in status compete. To register for post handling, user can click button "

### c) EDUCATION PURPOSE

Firstly, user should click **Demonstration / Education Purpose** at sub menu to create new registration like shown below.

Next, it will show like below and user have to click "Education" then "New Application Form" to create new application.

The user should click at sub menu **New application form** to apply the registration form for **Education Purpose**. The application form will appear. The figure below

shows the application form for applicant fill it. The user should fill all education form. There are three sections which are:

SECTION A : General information SECTION B : Medical Device Information SECTION C : Attestation and declaration

## Section A: General information

Figure below are shown the layout for Section A : EDUCATION / TRAINING CENTRE DETAILS. User have to fill all the form and that symbol "\*" means required field.

This is form for Details of Applicant, user have to fill all the form properly like shown below.

After user fill all the form with properly, they have to click """ button to next section like shown below.

### **Section B: Medical Device Information**

| After clicking " | " button at section A, it will display section B like shown |
|------------------|-------------------------------------------------------------|
| below.           |                                                             |

After user click " " and fill all the form, it will be shown like below.

For

users have to add first like shown below.

After the user fill all form, users have to click " " button to the last section.

Section C: Attestation And Declaration

After clicking "PREVIEW AND SUBMIT" button, it will display all the section are already complete fill out or not complete like shown below.

User cannot submit the application yet because, users have to complete that application first before submitting it. User can submit their application after all applications are complete like shown below.

After clicking "submit" message alert will be displayed to confirmation of submitted.

If user click "ok", the application status will be changed to "EVALUATION". It will automatically jump to all application page like shown below.

### 2.2.2 RETURN FOR FURTHER INFO

If back end user make the process "RETURN FOR FURTHER INFO" to front end user, the status of application will be changed and the Front End User should make the changed at application form that applied.

The figure below shows the application status that changed in front end user.

After that, user should click at to update or make changes at application form. The details of information that user click "NO" at EVALUATION process will be displayed that shown in the figure below.

Then, user should update the details of application information at the form. The user can edit at detail that changed only.

And then, click

to submit the application.

The status will be changed to EVALUATION again that shown in figure below.

The user should make the process EVALUATION at back end user.

#### 2.2.3 RETURN TO EXTRA INFORMATION

If back end user make the process "RETURN TO EXTRA INFORMATION" to front end user, the status of application will be changed and the Front End User should add the information at application form.

The figure below shows the application status that changed in front end user.

After that, user should click at to update or add information in the application form. The section of extra information will be displayed.

Then, user should add information at the form. The user can upload the file that shown in the figure below.

After click on button "include upload file", the will be displayed and user should upload file.

If user not want to upload file, the user should click at "Hide Upload File". After that, user should click "save remark" to save the information only. If user upload file, the file will automatically be displayed the details that shown in the figure below. And then, click

to submit the application.

The status will be changed to EVALUATION again that shown in the figure below.

The user should make the process EVALUATION at back end user.